# **Referenční příručka**

Tato příručka obsahuje popis ovládacího panelu tiskárny, vysvětluje význam kontrolek na ovládacím panelu, nabízí pokyny k řešení problémů s bezdrátovým připojením a další informace.

# **Ovládací panel tiskárny**

**POZNÁMKA:** Nabídka tlačítek na ovládacím panelu je závislá na modelu zařízení.

 $\ddot{\mathbf{c}}$  $\Box$  $\mathbf{I}$  $\leq$ ווה"<br>ווה οĥ G П 6  $\boxed{a=}$ Ά g  $\star$ 10 ιą͡∋ ((م) 11 12

- **1** Kontrolka Papíru
- **2 Výstražná** kontrolka
- **3** Kontrolka **obrazového válce**
- **4** Kontrolka **otevřeného víka**
- **5 Diplej ovládacího panelu:**
	- Indikátor **síly signálu Wi-Fi\***
	- Ikona **Wi-Fi Direct\***
	- Ikona **Počet kopií**
	- Ikona **Světlejší/tmavší**
	- Ikona **Zmenšit/Zvětšit**

#### **6 Tlačítka nabídky:**

- Tlačítka šipky **Nahoru/Dolů**
- Tlačítko **Nabídka**
- **7** Tlačítko **Kopírování dokladů**
- **8** Tlačítko **Spustit kopírování**
- **9** Tlačítko **Pokračovat**
- **10** Tlačítko **Storno**
- **11** Tlačítko/kontrolka **Wi-Fi Direct\***
- **12** Tlačítko/kontrolka **bezdrátového připojení\***
- **13** Tlačítko **napájení /** Kontrolka **Připraveno**
- **\*** Pouze bezdrátové modely

# **Významy kontrolek na ovládacím panelu**

ረካ

Připraveno Otevřený kryt / neshoda formátu papíru / jiná chyba

 $\mathsf{I}$ 

Zpracování/čištění/ chlazení/vypínání

75 IS

Došel papír Uvíznutí papíru

 $i \in \omega$ 

Chyba obrazového válce nebo sady Toner Reload

Nutno vyměnit obrazový válec

 $j \in \infty$ 

 $\mathbf{I}$ 

Více informací o řešení běžných problémů s tiskárnou najdete v uživatelské příručce, kterou si můžete stáhnout z webu **[www.hp.com/support/N](http://www.hp.com/support/Neverstop1200)everstop1200**. Pokyny k řešení problémů s bezdrátovým připojením najdete v části "Nastavení bezdrátového připojení (jen bezdrátové modely)" na straně 2.

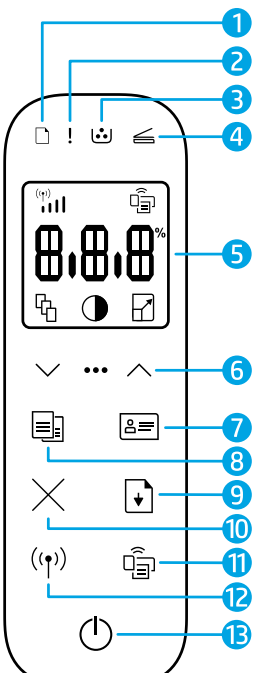

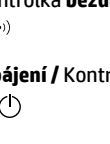

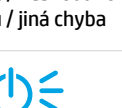

Vnitřní chyba; restartujte tiskárnu

# **Kontrola množství toneru**

Když v tiskárně dochází toner, bude třeba jej doplnit pomocí jedné či dvou sad HP Toner Reload. Originální sady HP Toner Reload můžete zakoupit na webu **www.hp.com/buy/supplies** nebo u místního prodejce produktů HP.

Pomocí kontrolky množství toneru na přední straně tiskárny můžete zjistit, kdy je třeba přidat toner.

#### **Stavy kontrolek množství toneru**

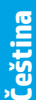

**Plná**: Množství toneru je velké a více nelze přidat.

**Naplnit**: Toner je částečně spotřebovaný. "+1" znamená, že lze přidat toner pomocí jedné sady HP Toner Reload.

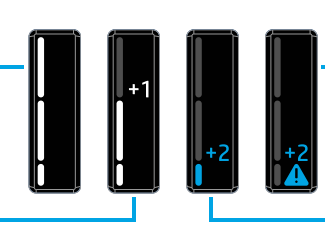

**Velmi nízká**: Tiskárna nebude tisknout, dokud nepřidáte toner.

**Nízká**: Hladina toneru je nízká. "+2" znamená, že lze přidat toner pomocí dvou sad HP Toner Reload.

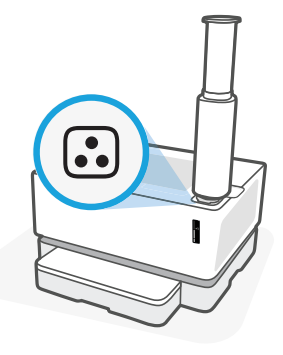

Toner lze přidat, když bíle svítí kontrolka **Stav pro doplnění** vedle plnicího otvoru. Když je kontrolka vypnutá, toner nelze přidat. Informace o přidávání toneru najdete v pokynech dodaných se sadou HP Toner Reload, případně si můžete stáhnout uživatelskou příručku z webu **www.hp.com/support/Neverstop1200**.

# **Nastavení bezdrátového připojení (jen bezdrátové modely)**

Podle pokynů v instalační příručce si stáhněte a nainstalujte software tiskárny HP a podle pokynů v softwaru připojte tiskárnu k bezdrátové síti.

Jakmile se tiskárna úspěšně připojí k bezdrátové síti, kontrolka **Bezdrátová** <sup>((</sup>†<sup>))</sup> na ovládacím panelu tiskárny přestane blikat a začne modře svítit. Pokud kontrolka modře svítit nezačne, zkuste následující řešení.

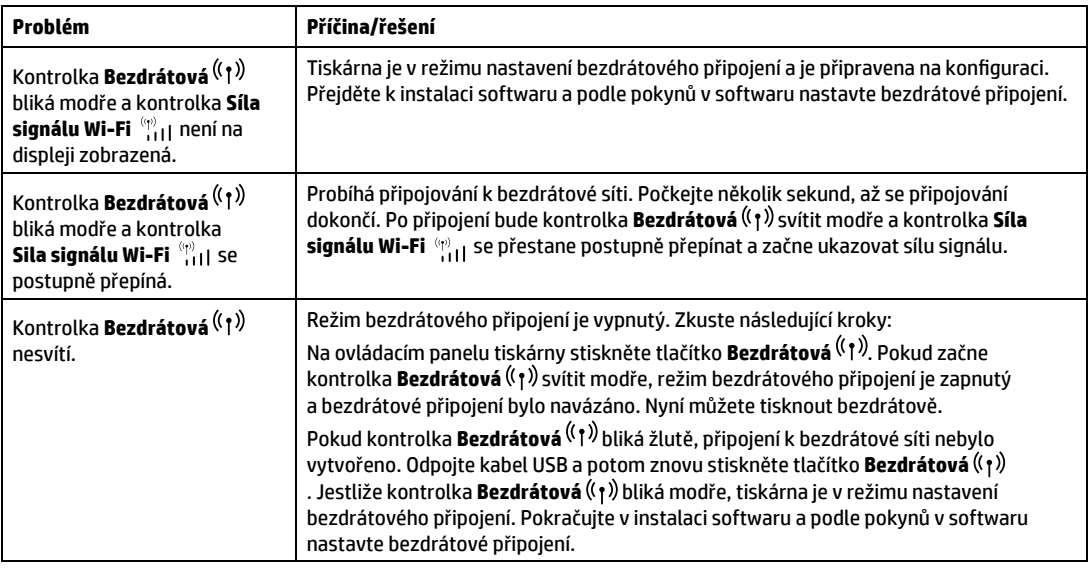

#### **Řešení problémů s bezdrátovou sítí**

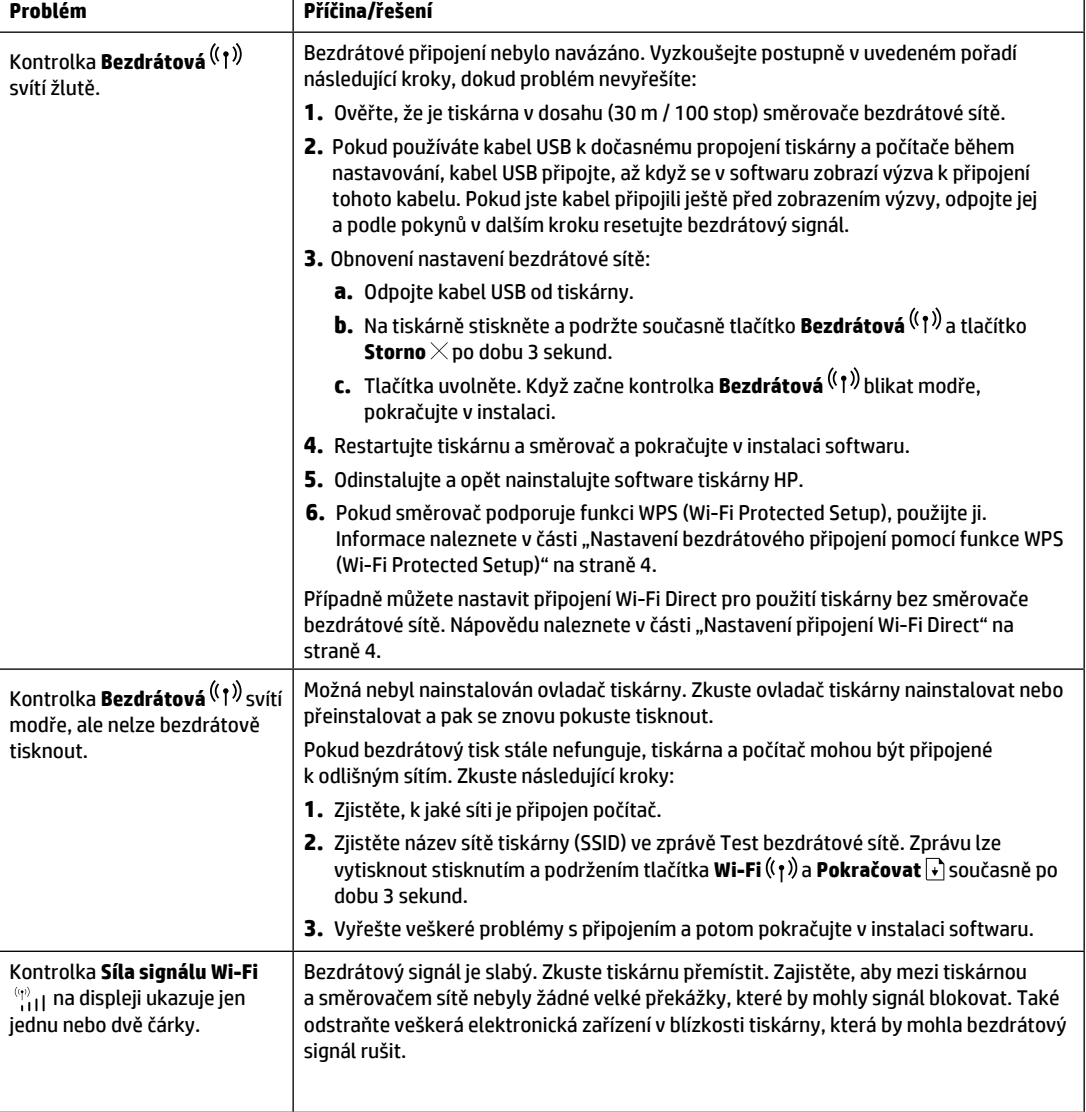

#### <span id="page-3-0"></span>**Nastavení bezdrátového připojení pomocí funkce WPS (Wi-Fi Protected Setup)**

- **1.** Stiskněte na směrovači tlačítko WPS  $\mathcal{G}$ .
- **2.** Do dvou minut stiskněte a podržte po dobu 3–5 sekund tlačítko **Bezdrátová** ((†)) na ovládacím panelu tiskárny.
- **3.** Počkejte přibližně dvě minuty, až přestane kontrolka Bezdrátová <sup>((</sup>†<sup>)</sup>) blikat a začne svítit modře, což značí, že připojení bylo navázáno. Potom můžete pokračovat v instalaci softwaru.

Jestliže se barva kontrolky **Bezdrátová** <sup>((</sup>1<sup>)</sup>) změní na žlutou a kontrolka **Storno** začne blikat, vypršel časový limit režimu nastavení WPS nebo došlo k chybě. Stiskněte tlačítko Zrušit  $\times$ a nastavte připojení zopakováním kroků výše.

#### <span id="page-3-1"></span>**Nastavení připojení Wi-Fi Direct**

Pomocí funkce Wi-Fi Direct můžete připojit tiskárnu bezdrátově, aniž by bylo nutno ji připojit ke stávající bezdrátové síti. Použití funkce Wi-Fi Direct:

- Ujistěte se, že kontrolka **Wi-Fi Direct** na ovládacím panelu tiskárny svítí. Pokud je vypnutá, stiskněte tlačítko **Wi-Fi Direct**  $\widehat{\Box}$ .
- Chcete-li zjistit název a heslo pro připojení Wi-Fi Direct, po dobu 3 sekund stiskněte a podržte tlačítko **Pokračovat** . Vytiskne se zpráva o konfiguraci. Informace o připojení Wi-Fi Direct se nachází na stránce Přehled sítě.

Chcete-li zjistit více informací, navštivte **www.hp.com/go/wifidirectprinting**.

# **Pokyny k provoznímu prostředí tiskárny**

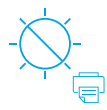

Tiskárnu nevystavujte přímému slunečnímu světlu

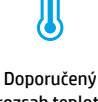

rozsah teplot: 17,5–25 °C (63,5–77 °F)

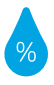

Doporučený rozsah vlhkosti: 30–70 %

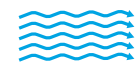

Tiskárnu uchovávejte v dobře větrané místnosti

Nepřekračujte limity pro napětí

# **Další informace**

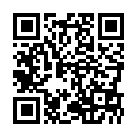

**Podpora produktů [www.hp.com/support/Neverstop1200](http://www.hp.com/support/Neverstop1200)**

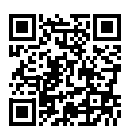

**Bezdrátový tisk HP [www.hp.com/go/wirelessprinting](http://www.hp.com/go/wirelessprinting )**

# **Οδηγός αναφοράς**

Διαβάστε τον οδηγό αυτόν για να εξοικειωθείτε με τον πίνακα ελέγχου του εκτυπωτή, να μάθετε πώς να ερμηνεύετε τις φωτεινές ενδείξεις του πίνακα ελέγχου, να επιλύετε τα προβλήματα ασύρματης σύνδεσης και να βρίσκετε περισσότερες πληροφορίες.

# **Πίνακας ελέγχου εκτυπωτή**

**ΣΗΜΕΙΩΣΗ:** Τα κουμπιά του πίνακα ελέγχου διαφέρουν ανάλογα με το μοντέλο της συσκευής σας.

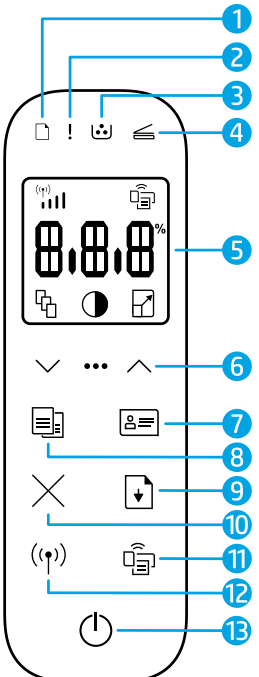

- **1** Φωτεινή ένδειξη **Χαρτί**
- **2** Φωτεινή ένδειξη **Προσοχή**
- **3** Φωτεινή ένδειξη **Τύμπανο απεικόνισης**
- **4** Φωτεινή ένδειξη **Ανοιχτό κάλυμμα**
- **5 Οθόνη πίνακα ελέγχου:**
	- **Ισχύς ασύρματου σήματος** Ένδειξη**\***
	- Εικονίδιο **Wi-Fi Direct\***
	- Εικονίδιο **Αριθμός αντιγράφων**
	- Εικονίδιο **Φωτεινότερο/ Σκοτεινότερο**
	- Εικονίδιο **Σμίκρυνση/ Μεγέθυνση**
- **6 Κουμπιά μενού:**
	- Κουμπιά βέλους **Πάνω/ Κάτω**
	- Κουμπί **Μενού**
- **7** Κουμπί **Αντίγραφο ταυτότητας**
- **8** Κουμπί **Έναρξη αντιγραφής**
- **9** Κουμπί **Συνέχιση**
- **10** Κουμπί **Άκυρο**
- **11** Κουμπί/Φωτεινή ένδειξη **Wi-Fi Direct\***
- **12** Κουμπί/Φωτεινή ένδειξη **ασύρματης σύνδεσης\***
- **13** Κουμπί/ φωτεινή ένδειξη **τροφοδοσίας**
- **\*** Ασύρματα μοντέλα μόνο

# **Μοτίβα φωτεινών ενδείξεων του πίνακα ελέγχου**

Ετοιμότητα Κάλυμμα ανοικτό/ασυμφωνία μεγέθους χαρτιού/άλλο σφάλμα

I=

7E IE

Εξάντληση χαρτιού Εμπλοκή χαρτιού

 $\vert - \vert \cdot \vert$ 

Εσωτερικό σφάλμα. Επανεκκίνηση εκτυπωτή

Επεξεργασία/καθαρισμός/ ψύξη/τερματισμός λειτουργίας

Τύμπανο απεικόνισης ή Σφάλμα σετ επαναφόρτωσης γραφίτη

 $! \in$ 

 $|\leq |S_0|$ 

Το τύμπανο απεικόνισης χρειάζεται αντικατάσταση

Για περισσότερες πληροφορίες σχετικά με την επίλυση συχνών προβλημάτων του εκτυπωτή, κατεβάστε τον Οδηγό Χρήσης από τη διεύθυνση **[www.hp.com/support/](http://www.hp.com/support/Neverstop1200)Neverstop1200**. Για την επίλυση προβλημάτων ασύρματης σύνδεσης, βλ. "Ρύθμιση ασύρματης σύνδεσης (ασύρματα μοντέλα μόνο)" στη σελίδα 6.

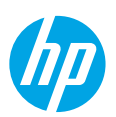

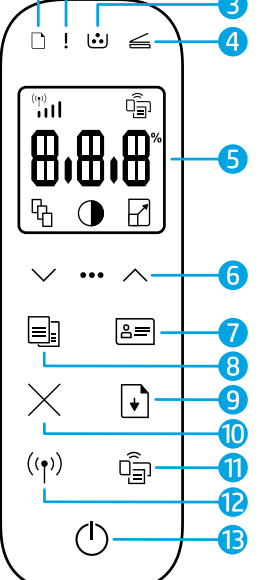

# **Έλεγχος επιπέδου γραφίτη**

Όταν η ποσότητα του γραφίτη πέσει σε χαμηλά επίπεδα, θα χρειαστείτε ένα ή δύο σετ επαναφόρτωσης γραφίτη HP για να προσθέσετε γραφίτη. Μπορείτε να αγοράσετε αυθεντικά σετ επαναφόρτωσης γραφίτη HP από τη διεύθυνση **www.hp.com/buy/supplies** ή από τον τοπικό σας μεταπωλητή της HP.

Ελέγξτε την ένδειξη του επιπέδου γραφίτη στο μπροστινό μέρος του εκτυπωτή για να αξιολογήσετε αν χρειάζεται να προσθέσετε γραφίτη.

#### **Η ένδειξη επιπέδου γραφίτη δηλώνει**

**Πλήρες**: Το επίπεδο γραφίτη είναι υψηλό και δεν μπορεί να προστεθεί επιπλέον γραφίτης.

**Γέμισμα**: Ο γραφίτης έχει εξαντληθεί εν μέρει. «+1»" σημαίνει ότι μπορεί να προστεθεί ένα σετ επαναφόρτωσης γραφίτη HP.

προστεθεί γραφίτης.

**Πολύ χαμηλό**: Ο εκτυπωτής δεν εκτυπώνει μέχρι να

**Χαμηλό**: Το επίπεδο του γραφίτη είναι χαμηλό. «+2» σημαίνει ότι μπορούν να προστεθούν δύο σετ επαναφόρτωσης γραφίτη HP.

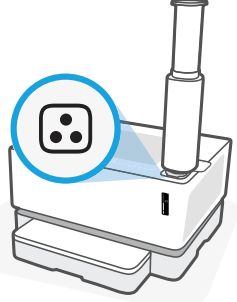

Ο γραφίτης μπορεί να προστεθεί όταν η φωτεινή ένδειξη **Κατάσταση επαναφόρτωσης** δίπλα στην θύρα επαναφόρτωσης γίνει άσπρη. Δεν είναι δυνατή η προσθήκη γραφίτη όταν η φωτεινή ένδειξη είναι σβησμένη. Για να μάθετε πώς μπορείτε να προσθέσετε γραφίτη, ακολουθήστε τις οδηγίες που αναγράφονται στο σετ επαναφόρτωσης γραφίτη HP ή κατεβάστε τον Οδηγό Χρήσης από τη διεύθυνση **www.hp.com/support/Neverstop1200**.

# **Ρύθμιση ασύρματης σύνδεσης (ασύρματα μοντέλα μόνο)**

Όπως υποδεικνύεται στον οδηγό ρύθμισης, κατεβάστε και εγκαταστήστε το λογισμικό εκτυπωτή HP και ακολουθήστε τις οδηγίες του λογισμικού για να συνδέσετε τον εκτυπωτή στο ασύρματο δίκτυό σας.

Αφού ο εκτυπωτής συνδεθεί επιτυχώς στο ασύρματο δίκτυό σας, η φωτεινή ένδειξη **Ασύρματη σύνδεση** <sup>((</sup>†<sup>))</sup> του πίνακα ελέγχου του εκτυπωτή παύει να αναβοσβήνει και παραμένει αναμμένη με σταθερό μπλε χρώμα. Εάν η φωτεινή ένδειξη δεν πάψει να αναβοσβήνει παραμένοντας αναμμένη με σταθερό μπλε χρώμα, δοκιμάστε τις παρακάτω λύσεις.

#### **Επίλυση προβλημάτων ασύρματης σύνδεσης**

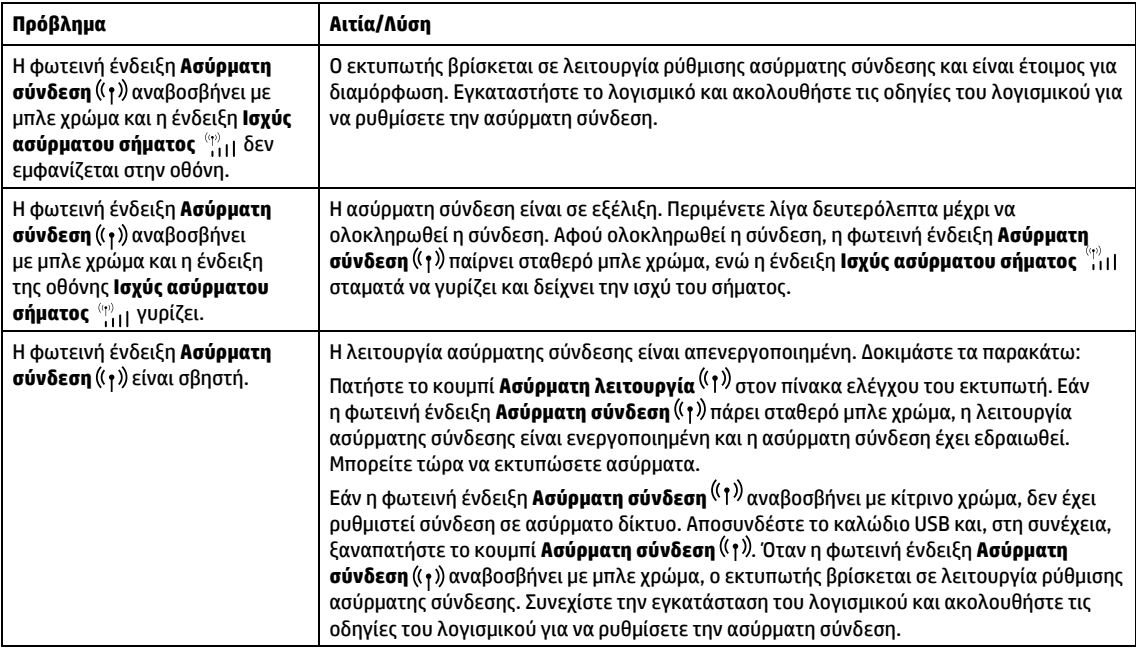

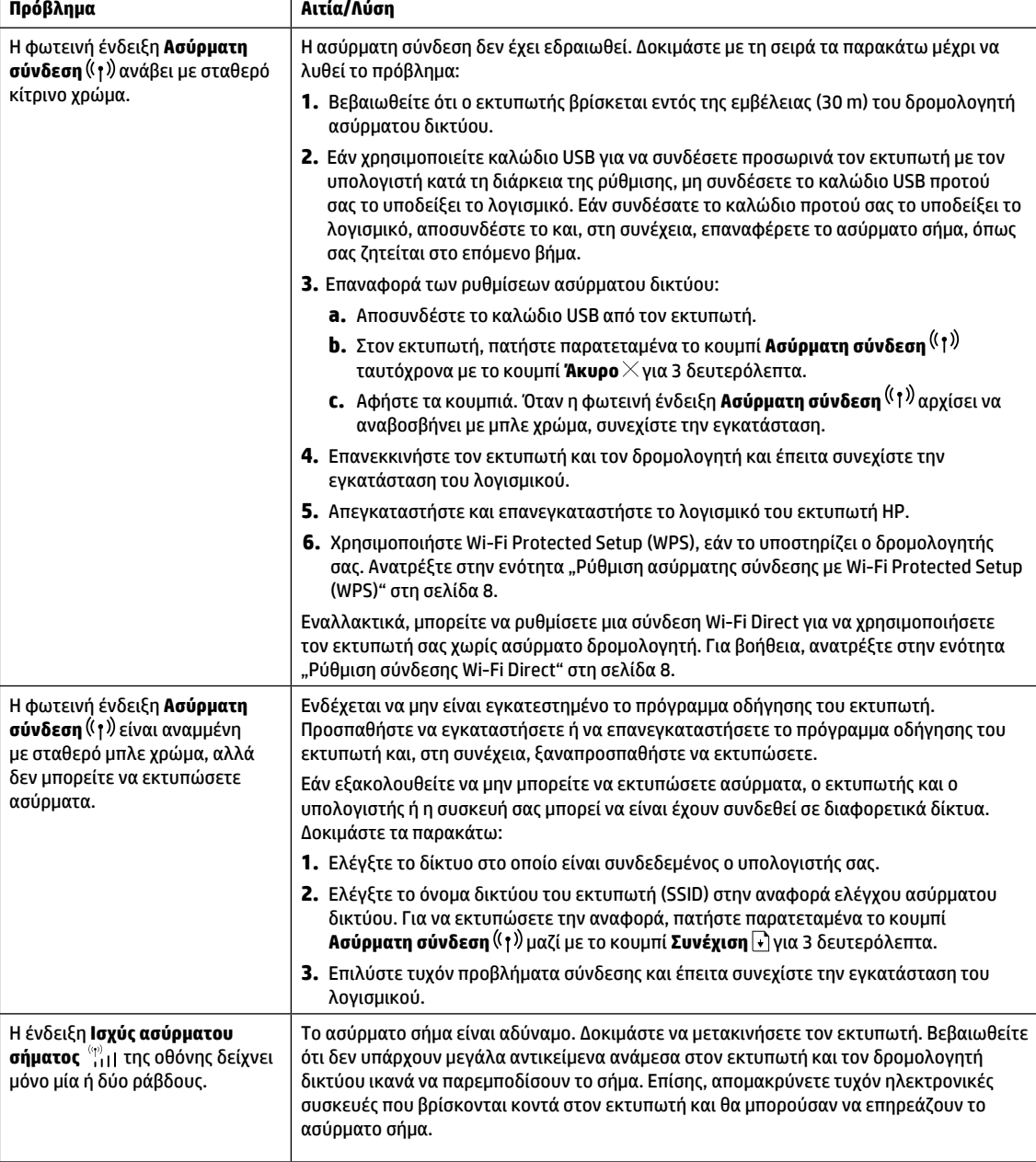

T

#### <span id="page-7-0"></span>**Ρύθμιση ασύρματης σύνδεσης με Wi-Fi Protected Setup (WPS)**

- **1.** Πατήστε το κουμπί WPS στον δρομολογητή σας.
- **2.** Εντός δύο λεπτών, πατήστε παρατεταμένα το κουμπί **Ασύρματη σύνδεση** στον πίνακα ελέγχου του εκτυπωτή για 3-5 δευτερόλεπτα.
- **3.** Περιμένετε περίπου δύο λεπτά έως ότου η φωτεινή ένδειξη **Ασύρματη σύνδεση** χρώματος μπλε σταματήσει να αναβοσβήνει, υποδεικνύοντας ότι η σύνδεση έχει εδραιωθεί και συνεχίστε έπειτα την εγκατάσταση του λογισμικού.

Εάν η φωτεινή ένδειξη του εκτυπωτή **Ασύρματη σύνδεση** γίνει κίτρινη και η φωτεινή ένδειξη **Άκυρο** αρχίσει να αναβοσβήνει, ο χρόνος της λειτουργίας ρύθμισης WPS έχει εκπνεύσει ή εμφανίστηκε κάποιο σφάλμα. Πατήστε το κουμπί **Άκυρο** και επαναλάβετε τα παραπάνω βήματα για τη δημιουργία σύνδεσης.

#### <span id="page-7-1"></span>**Ρύθμιση σύνδεσης Wi-Fi Direct**

Χρησιμοποιήστε το Wi-Fi Direct για να συνδεθείτε ασύρματα με έναν εκτυπωτή, χωρίς να συνδεθείτε με υπάρχον ασύρματο δίκτυο. Για να χρησιμοποιήσετε το Wi-Fi Direct:

- Βεβαιωθείτε ότι η φωτεινή ένδειξη **Wi-Fi Direct** પ⊡ στον πίνακα ελέγχου του εκτυπωτή είναι αναμμένη. Εάν είναι σβηστή, πατήστε το κουμπί **Wi-Fi Direct** .
- Για να ελέγξετε το όνομα και τον κωδικό πρόσβασης του Wi-Fi Direct, πατήστε παρατεταμένα το κουμπί **Συνέχιση**  του εκτυπωτή για 3 δευτερόλεπτα για να εκτυπώσετε μία αναφορά διαμόρφωσης. Οι πληροφορίες του Wi-Fi Direct εμφανίζονται στη σελίδα σύνοψης δικτύου.

Για να μάθετε περισσότερα, επισκεφτείτε το **www.hp.com/go/wifidirectprinting**.

# **Κατευθυντήριες οδηγίες περιβάλλοντος λειτουργίας του εκτυπωτή**

$$
-\bigotimes_{i=1}^{n} \frac{1}{\sqrt{2}} \cdot
$$

Κρατήστε τον εκτυπωτή μακριά από το άμεσο ηλιακό φως

Συνιστώμενο θερμοκρασιακό εύρος:  $17,5^{\circ}$  – 25 $^{\circ}$  C (63,5° – 77° F)

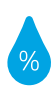

Συνιστώμενο εύρος υγρασίας: 30% – 70%

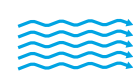

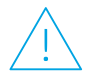

Τοποθετήστε τον εκτυπωτή σε καλά αεριζόμενο χώρο

Μην υπερβαίνετε τα όρια τάσης

# **Περισσότερες πληροφορίες**

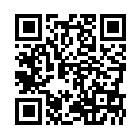

**Υποστήριξη προϊόντος [www.hp.com/support/Neverstop1200](http://www.hp.com/support/Neverstop1200)**

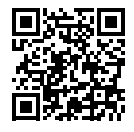

**Ασύρματη εκτύπωση HP [www.hp.com/go/wirelessprinting](http://www.hp.com/go/wirelessprinting )** 

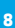

# **Felhasználói kézikönyv**

Olvassa el ezt az útmutatót, amely révén megismerheti a nyomtató kezelőpaneljét, megtanulhatja értelmezni a kezelőpanel fényjelzéseit, megoldani a vezeték nélküli csatlakozási problémákat és további ismereteket szerezhet.

# **Nyomtató kezelőpanelje**

**MEGJEGYZÉS:** A kezelőpanel gombjai a készülék típusától függően különböznek.

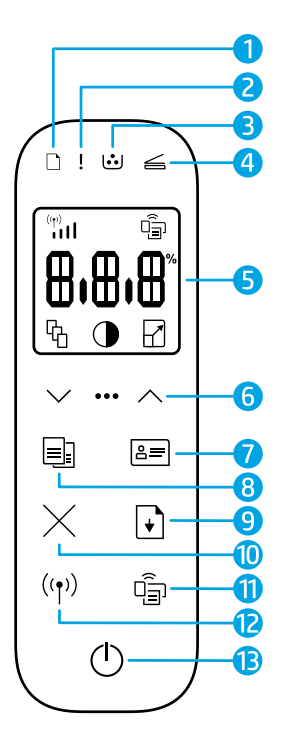

- **1 Papír** jelzőfény
- **2 Figyelmeztető** jelzőfény
- **3** Képalkotó henger jelzőfény
- **4** Nyitott fedél jelzőfény
- **5 Kezelőpanel kijelző:**
	- **Wi-Fi Jelerősség**  mutató**\***
	- (**Wi-Fi Direct** ikon**\***
	- **Példányszám** ikon
	- **Világosítás/sötétítés** ikon
	- **Kicsinyítés/nagyítás** ikon
- **6 Menügombok:**
	- **Fel/Le** nyílgombok
	- **Menü** gomb
- **7 Azonosító Másolás** gomb
- **8 Másolás start** gomb
- **9 Folytatás** gomb
- **10 Mégse** gomb
- **11 Wi-Fi Direct** gomb/jelzőfény**\***
- **12 Vezeték nélküli adatátvitel**  gomb/jelzőfény**\***
- **13 Áramellátás** gomb/**Üzemkész**  ielzőfény $\mathbb O$
- **\*** Csak vezeték nélküli típusok esetében

# **A vezérlőpanel jelzőfényeinek útmutatója**

Belső hiba; Nyomtató újraindítás

Üzemkész Fedél nyitva/papírméret nem egyezik/egyéb hiba

1=

Feldolgozás/tisztítás/ hűtés/kikapcsolás

 $\bigcap \subseteq I \subseteq$ 

 $\boldsymbol{\mathsf{l}} \in \mathcal{C}$ 

Képalkotó henger vagy Festék utántöltő-készlet hiba

 $\mathbf{I}$ 

Kifogyott a papír **Papírelakadás** 

 $i$   $\in$   $i$  $i$ 

Képalkotó henger cseréje szükséges

A gyakori nyomtató problémák megoldásával kapcsolatos további információkért töltse le a Kezelési útmutatót (User Guide) a **<www.hp.com/support/Neverstop1200>** oldalról. A vezeték nélküli kapcsolódási problémák megoldásával kapcsolatban lásd: "Vezeték nélküli kapcsolat beállítása (csak vezeték nélküli típusok esetében)" a 10. oldalon

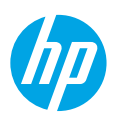

# **Festékszint ellenőrzése**

Ha fogytán van a nyomtatóban a festék, a festék utántöltéséhez egy vagy két HP festék utántöltő készletre van szüksége. Eredeti HP festék utántöltő készletet a **www.hp.com/buy/supplies** honlapon, vagy a helyi HP viszonteladónál vásárolhat. Ellenőrizze a festékszint mutatót a nyomtató előlapján annak meghatározásához, hogy mikor kell a festéket utántölteni.

#### **Festékszint mutató állapotok**

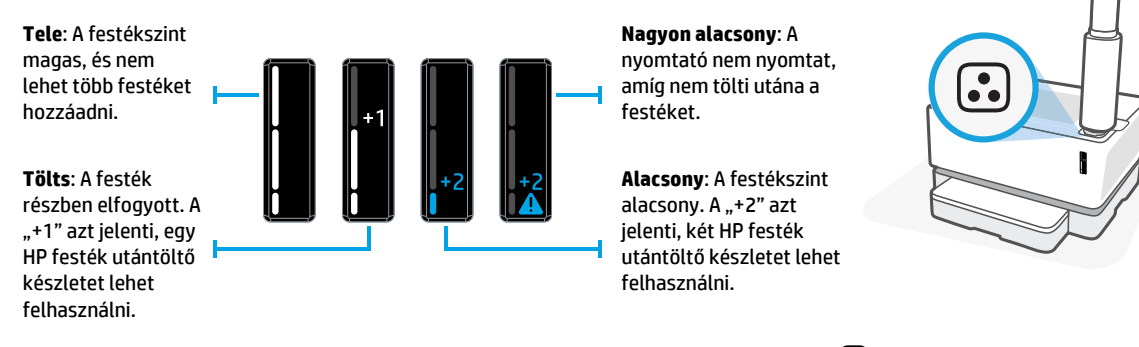

Festéket akkor lehet hozzáadni, amikor a betöltönyílás melletti **Utántöltési állapot**jelzőfény fehéren világít. Amikor a jelzőfény nem világít, festéket nem lehet betölteni. Megtanulhatja, hogyan kell festéket betölteni, ha követi a HP festék utántöltő készleten olvasható utasításokat vagy letölti a Kezelési útmutatót a **www.hp.com/support/Neverstop1200** oldalról.

# **Vezeték nélküli kapcsolat beállítása (csak vezeték nélküli típusok esetében)**

A beállítási útmutató utasításai szerint töltse le és telepítse a HP nyomtató szoftvert, és kövesse a szoftver utasításait a nyomtató helyi hálózathoz történő csatlakoztatásához.

Amikor a nyomtató sikeresen csatlakozott a helyi hálózathoz, a **Vezeték nélküli adatátvitel** jelzőfény <sup>((</sup>↑<sup>)</sup> a nyomtató kezelőpaneljén nem villog tovább, hanem folyamatos kék fénnyel világít. Ha a jelzőfény nem vált folytamatos kék fényre, próbálja ki a következő megoldásokat.

#### **A vezeték nélküli hálózati problémák elhárítása**

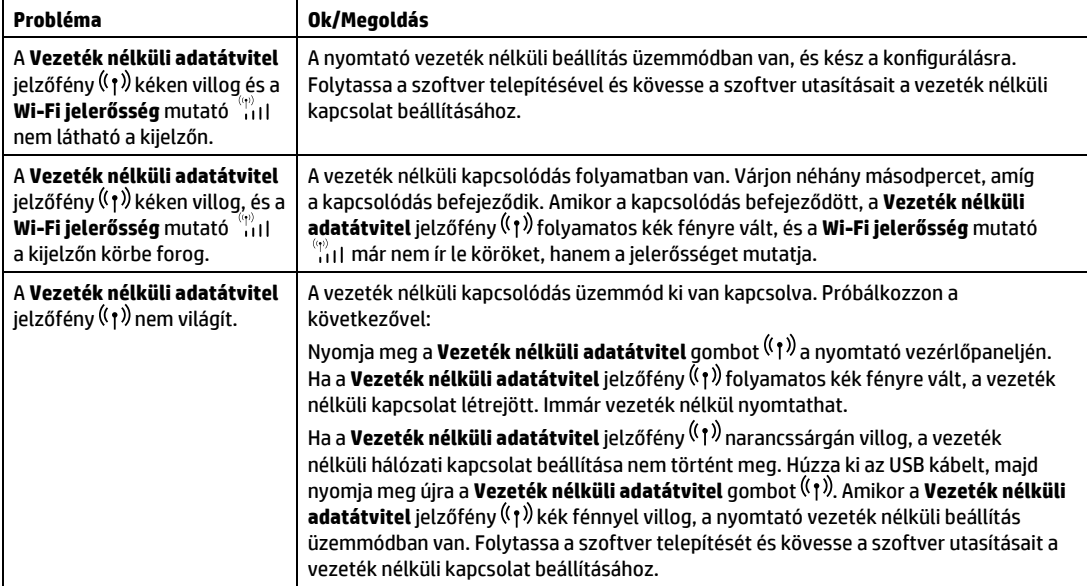

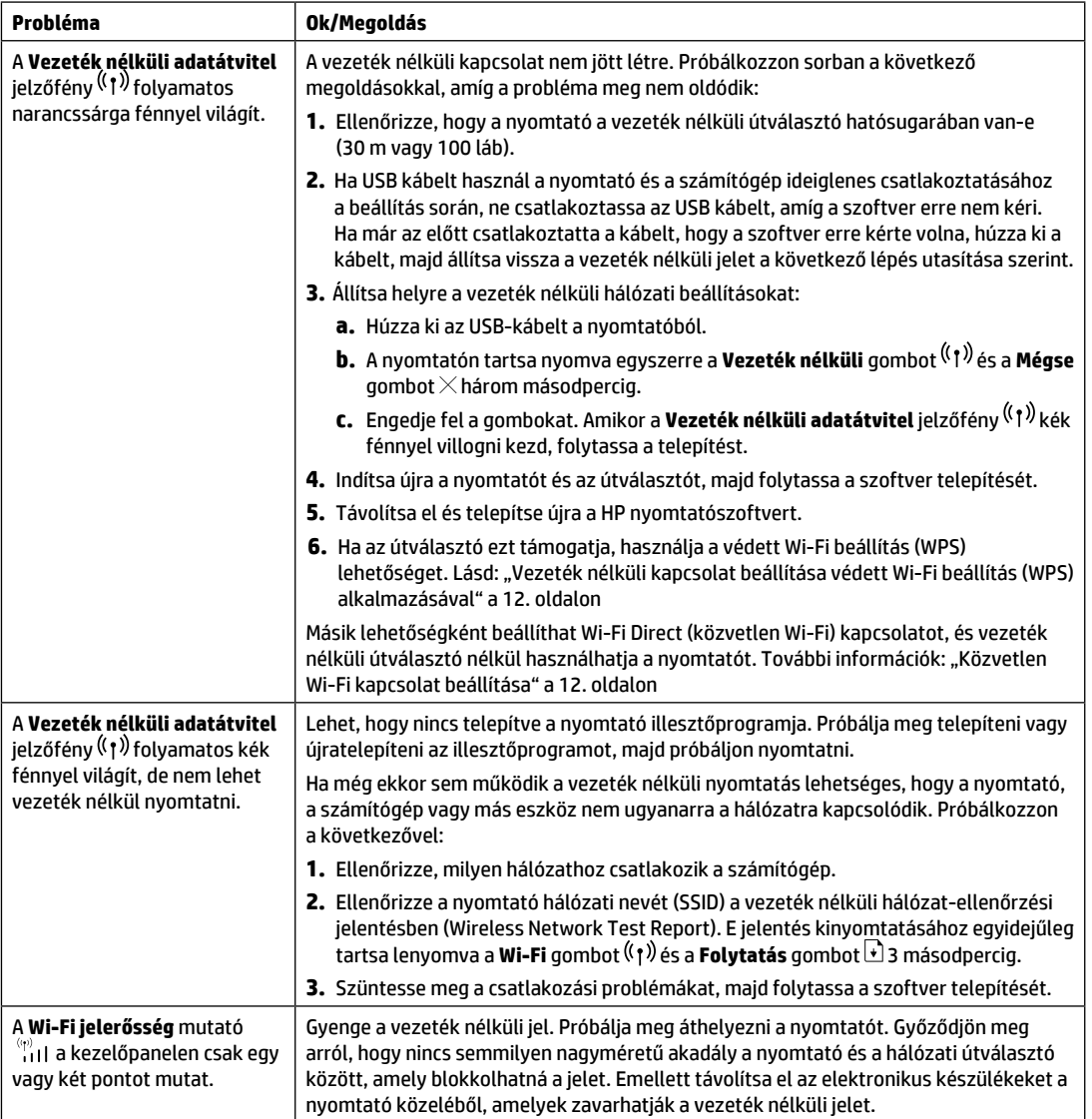

#### <span id="page-11-0"></span>**Vezeték nélküli kapcsolat beállítása védett Wi-Fi beállítás (WPS) alkalmazásával**

- **1.** Nyomia meg az útválasztó WPS gombiát  $\mathcal{G}$ .
- **2.** A következő két percen belül tartsa lenyomva a nyomtató kezelőpaneljén a **Vezeték nélküli adatátvitel** gombot 3-5 másodpercig.
- **3.** Várjon körülbelül két percig, amíg a **Vezeték nélküli adatátvitel** jelzőfény villogása megszűnik és folyamatos kék fénnyel világít, ami azt jelzi, hogy a kapcsolat létrejött, majd folytassa a szoftver telepítését.

Ha a nyomtatón a **Vezeték nélküli adatátvitel** jelzőfény narancssárgára vált, és a **Mégse** jelzőfény villogni kezd, a WPS beállítási mód időtúllépése vagy valamilyen hiba következett be. A kapcsolat beállításához nyomja meg a **Mégse** gombot  $\times$ , majd ismételje meg a fenti lépéseket.

#### <span id="page-11-1"></span>**Közvetlen Wi-Fi kapcsolat beállítása**

A közvetlen Wi-Fi( Wi-Fi Direct) használatával vezeték nélkül kapcsolódhat a nyomtatóhoz anélkül, hogy egy meglévő vezeték nélküli hálózathoz kapcsolódna. A Wi-Fi Direct használata:

- Győződjön meg arról, hogy a nyomtató kezelőpaneljén világít-e a **Wi-Fi Direct** jelzőfény . Ha nem világít, nyomja meg a **Wi-Fi Direct** gombot .
- A Wi-Fi Direct név és jelszó megjelenítéséhez tartsa lenyomva a nyomtatón a **Folytatás** gombot 3 másodpercig a Konfigurációs jelentés kinyomtatásához. A Wi-Fi Direct információ a Network Summary (hálózat összefoglalás) lapon olvasható.

További információk **hp.com/go/wirelessprinting**.

# **A nyomtató működési környezetére vonatkozó útmutatások**

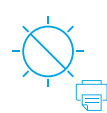

Helyezze a nyomtatót olyan helyre, ahol nincs közvetlen napsugárzásnak kitéve.

Ajánlott hőmérséklet-tartomány:  $17,5 - 25^{\circ}$ C  $(63.5 - 77$ °F)

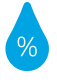

Ajánlott páratartalom: 30–70%

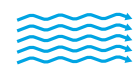

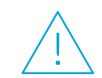

Tartsa a nyomtatót jól szellőző helyen

Ne lépje túl a feszültséghatárokat

# **Magyar**

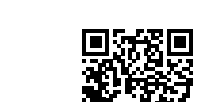

**További információk**

**Terméktámogatás <www.hp.com/support/Neverstop1200>**

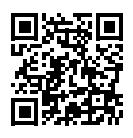

**HP vezeték nélküli nyomtatás www.hp.com/go/wirelessprinting**

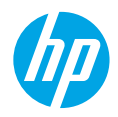

## **Podręczny przewodnik**

Przeczytaj niniejszy przewodnik, aby zapoznać się z panelem sterowania drukarki, dowiedzieć się, jak interpretować sygnały świetlne na panelu sterowania, jak rozwiązywać problemy z połączeniem bezprzewodowym i uzyskać więcej informacji.

## **Panel sterowania drukarki**

**UWAGA:** Przyciski na panelu sterowania różnią się w zależności od modelu urządzenia.

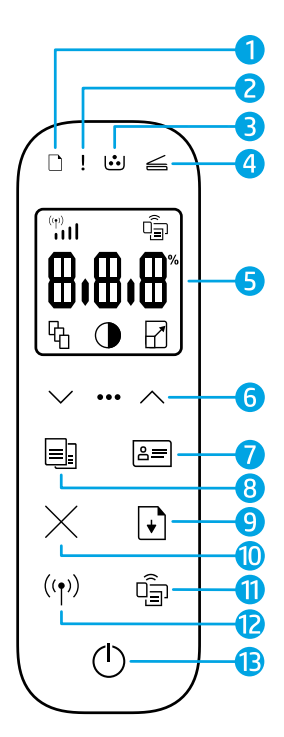

- **1** Kontrolka **papieru**
- **2** Kontrolka **Uwaga**
- **3** Kontrolka **bębna obrazowego**
- **4** Kontrolka **Otwarta pokrywa**
- **5 Wyświetlacz panelu sterowania:**
	- Wskaźnik **Natężenie sygnału Wi-Fi\***
	- Ikona **Wi-Fi Direct\***
	- Ikona **Liczba kopii**
	- Ikona **Jaśniej/ciemniej**
	- Ikona **Powiększ/zmniejsz**
- **6 Przyciski menu:**
	- Przyciski strzałek **Góra/dół**
	- Przycisk **Menu**
- **7** Przycisk **Kopia ID**
- **8** Przycisk **Rozpocznij kopiowanie**
- **9** Przycisk **Wznów**
- **10** Przycisk **Anuluj**
- **11** Przycisk/kontrolka **Wi-Fi Direct\***
- **12** Przycisk/kontrolka **Sieć bezprzewodowa\***
- **13** Przycisk **zasilania**/kontrolka **Gotowe**

**\***Tylko modele z łącznością bezprzewodową

# **Sygnały świetlne na panelu sterowania**

Gotowe Pokrywa otwarta/zły rozmiar papieru/inny błąd

75 IS

 $\mathbf{l} = \mathbf{c}$ 

Błąd wewnętrzny; uruchom ponownie drukarkę

Przetwarzanie/czyszczenie/ chłodzenie/wyłączanie

Błąd bębna obrazowego lub zestawu do napełniania tonera

 $\mathsf{I}$ 

Brak papieru Zacięcie papieru

 $i$   $\in$   $i$   $i$ 

Wymagana wymiana bębna obrazowego

Aby uzyskać więcej informacji na temat rozwiązywania najczęstszych problemów z drukarką, pobierz podręcznik użytkownika na stronie **[www.hp.com/support/](www.hp.com/support/Neverstop1200)Neverstop1200**. Rozwiązywanie problemów z łącznością bezprzewodową, patrz "Konfiguracja połączenia bezprzewodowego (wyłącznie modele z łącznością bezprzewodową)" na stronie 14.

**Polski**

# **Sprawdzanie poziomu tonera**

Gdy poziom tonera w drukarce jest niski, należy użyć jednego lub dwóch zestawów do napełniania tonera HP. Oryginalne zestawy do napełniania tonera HP można kupić na stronie **www.hp.com/buy/supplies** lub u lokalnego sprzedawcy produktów HP. Sprawdź wskaźnika poziomu tonera z przodu drukarki, aby ustalić, kiedy należy uzupełnić toner.

#### **Stany wskaźnik poziomu tonera**

**Pełny**: poziom tonera jest wysoki i nie można dodać więcej tonera.

**Napełnij**: toner jest częściowo wyczerpany. Symbol "+1" oznacza, że można użyć jednego zestawu do napełniania tonera HP.

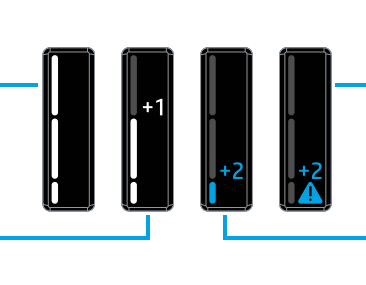

**Bardzo niski**: drukarka nie będzie drukować do czasu dodania tonera.

**Niski**: poziom tonera jest niski. Symbol "+2" oznacza, że można użyć dwóch zestawów do napełniania tonera HP.

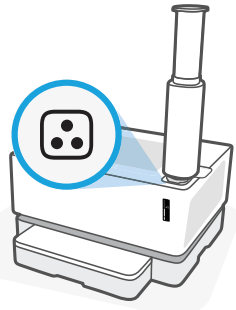

Toner można dodać, gdy kontrolka **stanu napełnienia** obok portu napełniania świeci na biało. Nie można dodać tonera, gdy kontrolka jest wyłączona. Aby dowiedzieć się, jak dodać toner, skorzystaj z instrukcji dołączonych do zestawu do uzupełniania tonera HP lub pobierz podręcznik użytkownika na stronie **www.hp.com/support/Neverstop1200**.

# **Konfiguracja połączenia bezprzewodowego (wyłącznie modele z łącznością bezprzewodową)**

Jak wskazano w instrukcji instalacyjnej, pobierz i zainstaluj oprogramowanie drukarki HP. Następnie postępuj według instrukcji zawartych w oprogramowaniu, aby podłączyć drukarkę do sieci bezprzewodowej.

Po pomyślnym podłączeniu drukarki do sieci bezprzewodowej kontrolka **Sieć bezprzewodowa** <sup>((</sup>1<sup>)</sup>) na panelu sterowania drukarki przestanie migać i zacznie świecić na niebiesko. Jeżeli kontrolka nie zacznie świecić na niebiesko, spróbuj zastosować następujące rozwiązania.

#### **Rozwiązywanie problemów z siecią bezprzewodową**

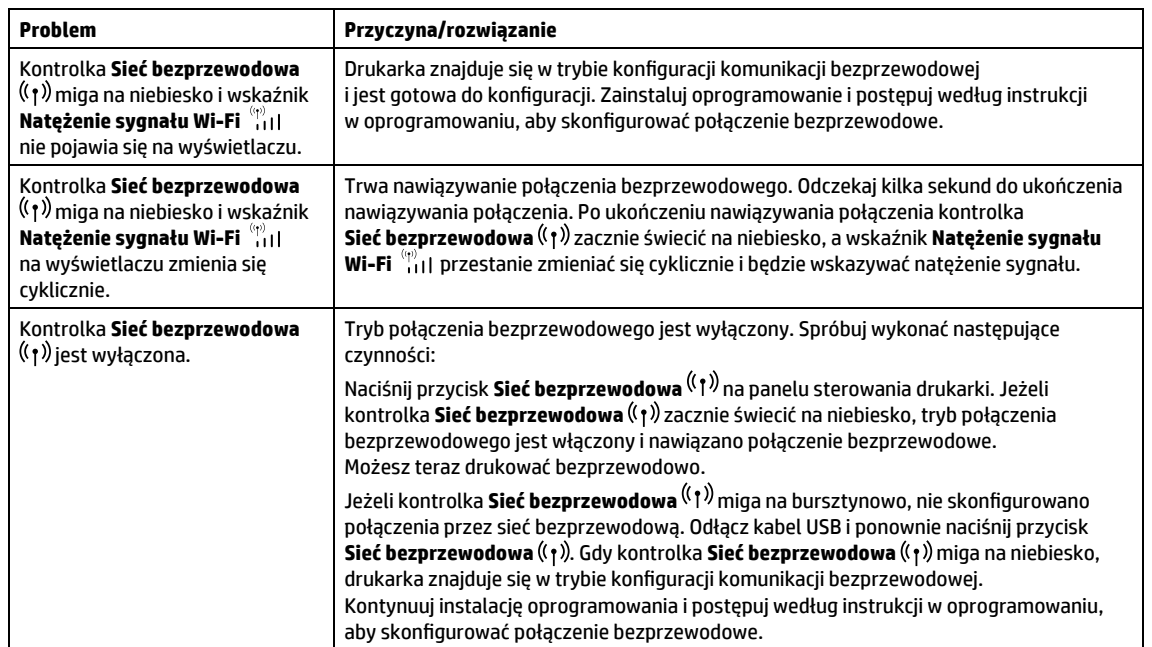

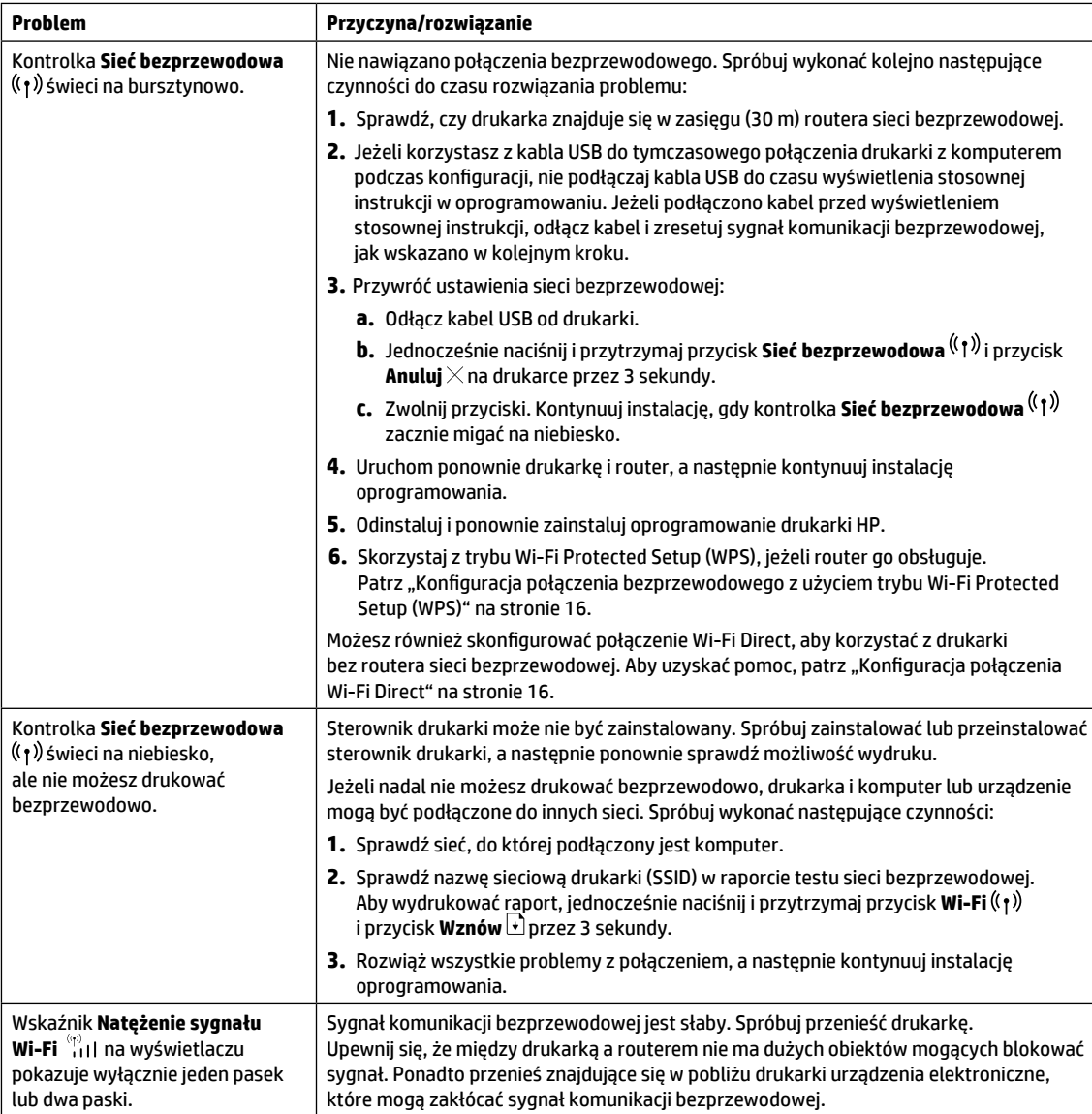

#### <span id="page-15-0"></span>**Konfiguracja połączenia bezprzewodowego z użyciem trybu Wi-Fi Protected Setup (WPS)**

**1.** Naciśnii przycisk WPS  $\theta$  na routerze.

- 2. W ciągu dwóch minut naciśnij i przytrzymaj przycisk Sieć bezprzewodowa <sup>((</sup>1<sup>))</sup> na panelu sterowania drukarki przez 3–5 sekund.
- **3.** Odczekaj około dwóch minut, aż kontrolka Sieć bezprzewodowa <sup>((</sup>†<sup>)</sup>) przestanie migać i zacznie świecić na niebiesko, wskazując nawiązanie połączenia. Następnie kontynuuj instalację oprogramowania.

Jeżeli kontrolka **Sieć bezprzewodowa** <sup>((</sup>†<sup>))</sup> zmieni kolor na bursztynowy i kontrolka **Anuluj** zacznie migać, wystąpił błąd lub upłynął limit czasu trybu konfiguracji WPS. Naciśnij przycisk **Anuluj** X, a następnie powtórz powyższe kroki, aby skonfigurować połączenie.

#### <span id="page-15-1"></span>**Konfiguracja połączenia Wi-Fi Direct**

Użyj funkcji Wi-Fi Direct, aby połączyć się z drukarką bezprzewodowo, bez podłączania do istniejącej sieci bezprzewodowej. Korzystanie z funkcji Wi-Fi Direct:

- Upewnij się, że kontrolka **Wi-Fi Direct** na panelu sterowania drukarki jest włączona. Jeżeli jest wyłączona, naciśnij przycisk **Wi-Fi Direct** .
- Aby sprawdzić nazwę i hasło połączenia Wi-Fi Direct, naciśnij i przytrzymaj przycisk **Wznów** na drukarce przez 3 sekundy, aby wydrukować raport konfiguracji. Informacje na temat funkcji Wi-Fi Direct można znaleźć na stronie Podsumowanie dla sieci.

Aby dowiedzieć się więcej, odwiedź stronę **hp.com/go/wirelessprinting**.

# **Wytyczne dotyczące środowiska roboczego drukarki**

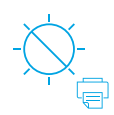

Drukarkę należy trzymać z dala od bezpośredniego działania promieni słonecznych

Zalecany zakres temperatur: 17,5–25°C (63,5–77°F)

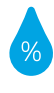

Zalecany zakres wilgotności względnej: 30–70%

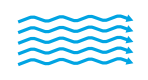

Drukarkę należy trzymać w dobrze wentylowanym miejscu

Nie należy przekraczać dopuszczalnych wartości napięcia

# **Więcej informacji**

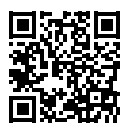

**Pomoc techniczna dla produktu <www.hp.com/support/Neverstop1200>**

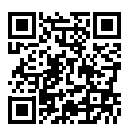

**Drukowanie bezprzewodowe HP <www.hp.com/go/wirelessprinting>**

## **Справочное руководство**

Прочтите это руководство, чтобы познакомиться с панелью управления принтера, узнать, как интерпретировать различные сигналы индикаторов на панели управления, устранять проблемы беспроводной связи, а также где искать дополнительную информацию.

#### **Панель управления принтера**

**ПРИМЕЧАНИЕ.** Кнопки на панели управления отличаются в зависимости от модели устройства.

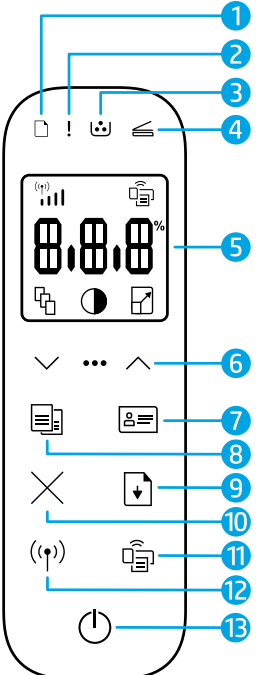

- **1** Индикатор **бумаги**
- **2** Индикатор **внимания**
- **3 Индикатор** барабана передачи изображений
- **4 Индикатор открытия крышки**
- **5 Дисплей на панели управления:**
	- Индикатор **уровня сигнала Wi-Fi\***
	- **Значок Wi-Fi Direct\***
	- Значок **числа копий**
	- Значок **светлее/темнее**
	- Значок **увеличить/ уменьшить**
- **6 Кнопки меню:**
	- Кнопки со стрелками **вверх/ вниз**
	- Кнопка **меню**
- **7** Кнопка **копирования удостоверений**
- **8** Кнопка **запуска копирования**
- **9** Кнопка **возобновления**
- **10** Кнопка **отмены**
- **11** Кнопка/индикатор **Wi-Fi Direct\***
- **12** Кнопка/индикатор **беспроводной**  сети**\***
- **13** Кнопка **питания/**индикатор **готовности**
- **\*** Только для моделей с

беспроводной связью

## **Значение показаний индикаторов на панели управления**

Готово Открыта крышка/ несоответствующий формат бумаги/другая ошибка

1=

75 IS

Нет бумаги Замятие бумаги

Внутренняя ошибка; перезапустите принтер

Обработка/очистка/ охлаждение/завершение работы

 $\mathbf{I} = \left[ \cdot \right]$ 

Барабан передачи изображений или Ошибка комплекта для заправки тонера

Требуется замена барабана переноса изображения

 $|\xi|$   $|\xi|$ 

Для получения дополнительных сведений об устранении стандартных проблем с принтером загрузите руководство пользователя с сайта **[www.hp.com/support/](www.hp.com/support/Neverstop1200)Neverstop1200**. Для решения проблем с беспроводной связью обратитесь к разделу "Настройка беспроводного подключения (только модели с модулями беспроводной связи)" на стр 18.

## **Проверка уровня тонера**

Когда в принтере закончится тонер, потребуется один или два комплекта для заправки тонера HP. Оригинальные комплекты для заправки тонера HP можно приобрести на сайте **www.hp.com/buy/supplies** или у местного реселлера HP. Проверьте индикатор уровня тонера на передней панели принтера, чтобы определить, когда следует добавить тонер.

#### **Состояния индикатора уровня тонера**

**Полный**: уровень тонера высокий, добавление тонера невозможно.

**Заполнить**: тонер частично израсходован. «+1» означает, что можно добавить тонер из одного комплекта для заправки HP.

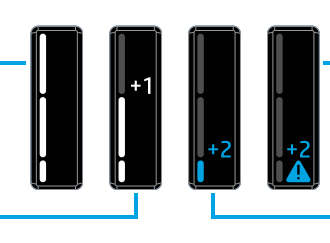

**Очень низкий**: принтер не будет печатать до тех пор, пока не будет добавлен тонер.

**Низкий**: низкий уровень тонера. «+2» означает, что можно добавить тонер из двух комплектов для заправки HP.

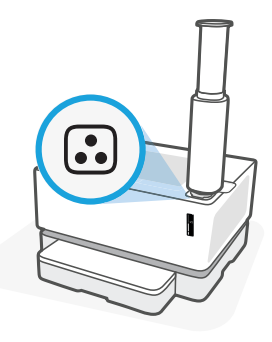

Тонер можно добавить, когда индикатор **состояния заправки** рядом с портом для заправки загорится белым. Когда индикатор не горит, добавление тонера невозможно. Чтобы узнать, как добавить тонер, следуйте инструкциям, прилагаемым к комплекту для заправки тонера HP, или загрузите руководство пользователя с сайта **www.hp.com/support/Neverstop1200**.

# **Настройка беспроводного подключения (только модели с модулями беспроводной связи)**

В соответствии с указаниями в руководстве по установке загрузите и установите программное обеспечение принтера HP и следуйте инструкциям в программном обеспечении для подключения принтера к беспроводной сети.

После успешного подключения принтера к беспроводной сети индикатор **беспроводной связи** на панели управления принтера прекратит мигать и будет постоянно гореть синим цветом. Если индикатор не загорится постоянно синим цветом, попробуйте выполнить следующее.

#### **Устранение неисправностей беспроводного подключения**

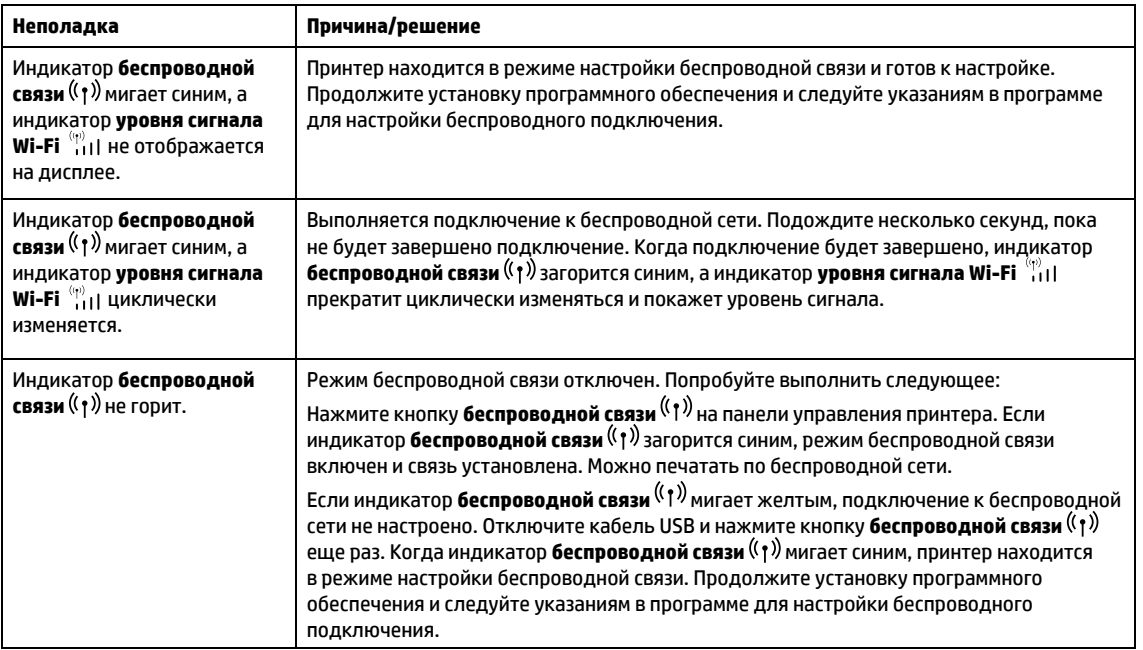

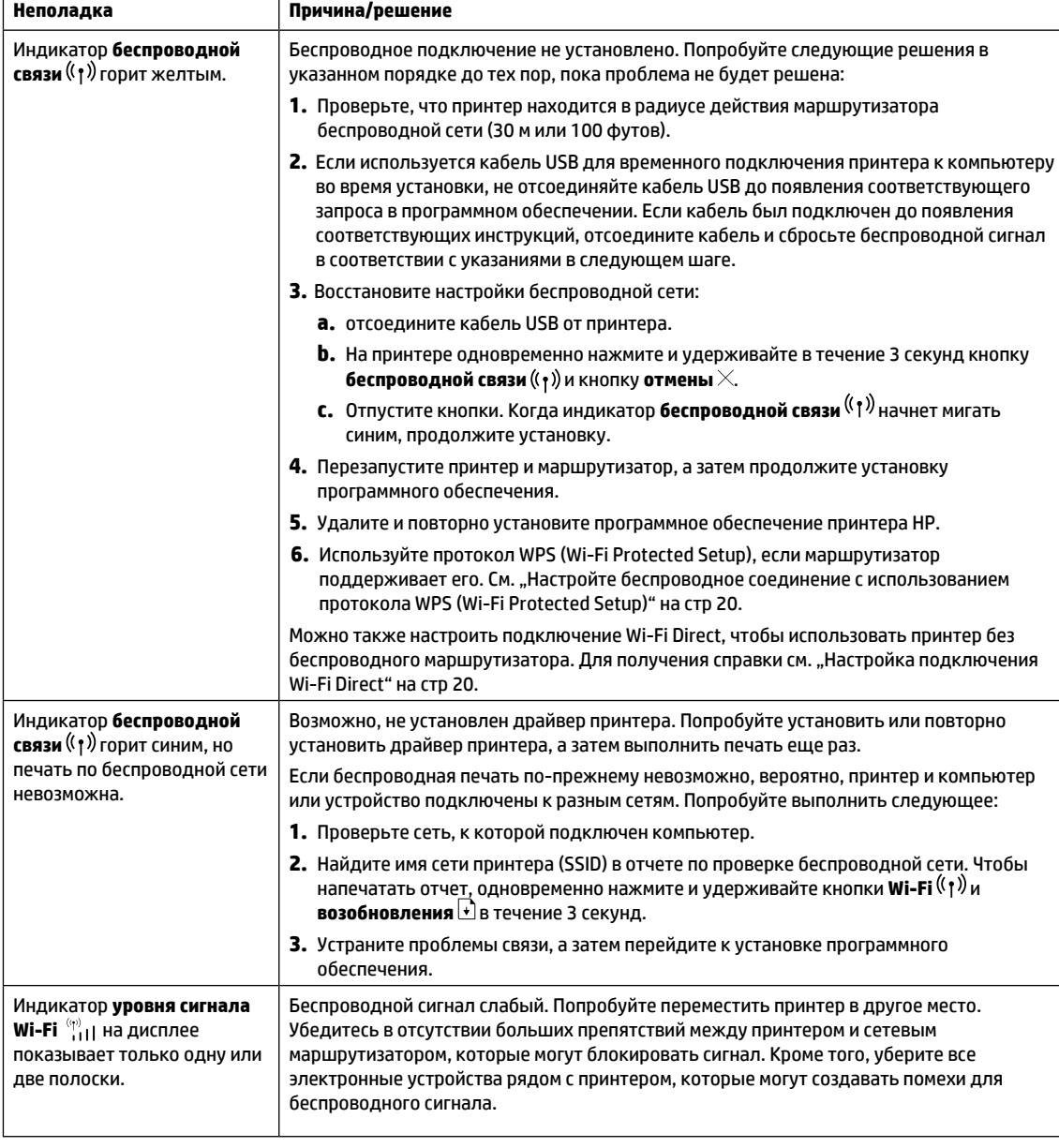

 $\Gamma$ 

#### <span id="page-19-0"></span>**Настройте беспроводное соединение с использованием протокола WPS (Wi-Fi Protected Setup)**

- **1.** Нажмите кнопку WPS  $\theta$  на маршрутизаторе.
- **2.** В течение двух минут нажмите кнопку **беспроводной связи** на панели управления принтером и удерживайте ее в течение 3-5 секунд.
- **3.** Подождите около двух минут, чтобы индикатор **беспроводной связи** перестал мигать и загорелся синим, показывая, что связь установлена, а затем продолжите установку программного обеспечения.

Если индикатор **беспроводной связи** <sup>((</sup>†<sup>))</sup> принтера станет желтым и начнет мигать индикатор **отмены**, это означает, что возник таймаут режима настройки WPS или произошла ошибка. Нажмите кнопку **Отмена**  $\times$ . а затем повторите указанные выше действия для настройки соединения.

#### <span id="page-19-1"></span>**Настройка подключения Wi-Fi Direct**

Подключение Wi-Fi Direct используется для беспроводного подключения принтера без подключения к существующей беспроводной сети. Чтобы использовать подключение Wi-Fi Direct:

- Убедитесь, что на панели управления принтера горит индикатор **Wi-Fi Direct**  $\Box$ . Если он не горит, нажмите кнопку **Wi-Fi Direct**  $\Box$ .
- Чтобы проверить имя и пароль Wi-Fi Direct, нажмите и удерживайте кнопку **возобновления ↓** на принтере в течение 3 секунд, чтобы напечатать отчет по настройке. Данные Wi-Fi Direct отображаются на странице сводной информации по сети.

Дополнительную информацию можно найти на сайте **hp.com/go/wirelessprinting**.

#### **Указания относительно условий эксплуатации принтера**

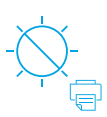

Не допускайте попадания на принтер прямых солнечных лучей

Рекомендуемый диапазон температур: от 17,5 до 25 °C (от 63,5 до 77 °F)

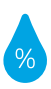

Рекомендуемый диапазон влажности:

30% – 70%

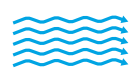

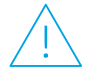

Храните принтер в хорошо проветриваемом помещении

Не превышайте допустимых уровней напряжения

#### **Дополнительная информация**

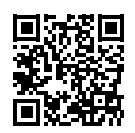

**Поддержка продукта <www.hp.com/support/Neverstop1200>**

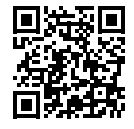

**Беспроводная печать HP <www.hp.com/go/wirelessprinting>**

# **Başvuru Kılavuzu**

Yazıcı kontrol panelini tanımak, kontrol paneli ışık paternlerinin nasıl yorumlanacağını öğrenmek, kablosuz bağlantı sorunlarını çözmek ve daha fazla bilgi edinmek için bu kılavuzu okuyun.

# **Yazıcı kontrol paneli**

**NOT:** Kontrol paneli düğmeleri cihazınızın modeline bağlı olarak farklılık gösterir.

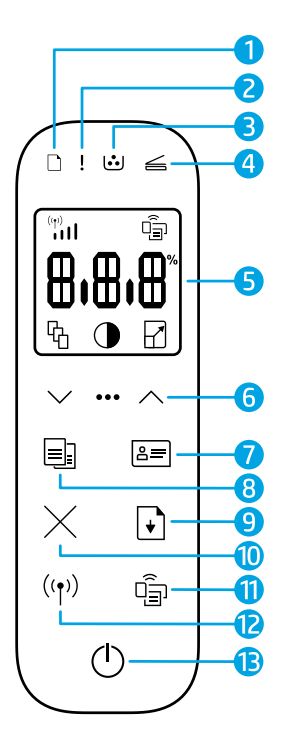

- **1 Kağıt** ışığı
- **2 Uyarı** ışığı
- **3 Görüntüleme Tamburu** ışığı
- **4 Açık Kapak** ışığı
- **5 Kontrol paneli ekranı:**
	- **Wi-Fi Sinyal Şiddeti** göstergesi**\***
	- **Wi-Fi Direct** simgesi**\***
	- **Kopya Sayısı** simgesi
	- **Daha Açık/Daha Koyu**  simaesi $\boldsymbol{\Theta}$
	- **Küçült/Büyüt** simgesi
- **6 Menü düğmeleri:**
	- **Yukarı/Aşağı** ok düğmeleri
	- **Menü** düğmesi
- **7 Kimlik Kopyası** düğmesi
- **8 Kopya Başlat** düğmesi
- **9 Devam** düğmesi
- **10 İptal** düğmesi
- **11 Wi-Fi Direct** düğmesi/ışığı**\***
- **12 Kablosuz** düğmesi/ışığı**\***
- **13 Güç** düğmesi/**Hazır** ışığı
- **\*** Yalnızca kablosuz modeller

# **Kontrol paneli ışık paternleri**

n≦ !≦ Hazır Kapak açık/kağıt boyutu Kağıt bitti Kağıt sıkışması eşleşmezliği/diğer hata  $\boldsymbol{\mathsf{l}} \in \mathcal{C}$ 

Dahili hata; yazıcıyı yeniden başlatın

71

İşleniyor/temizleniyor/ soğutuluyor/kapanıyor

Görüntüleme tamburu veya Toner Yeniden Yükleme Kiti hatası

 $! \subseteq$ 

# $j \in \infty$

Görüntüleme dramının değiştirilmesi gerekiyor

Sık karşılaşılan yazıcı sorunlarının çözülmesi hakkında daha fazla bilgi için **[www.hp.com/support/](www.hp.com/support/Neverstop1200)Neverstop1200** adresinden Kullanıcı Kılavuzunu indirin. Kablosuz bağlantı sorunlarını çözmek için bkz. "Kablosuz bağlantı kurma (yalnızca kablosuz modellerde)" sayfa 22.

# **Toner seviyesini kontrol etme**

Yazıcıdaki toner azaldığında toner eklemek için bir veya iki HP Toner Yeniden Yükleme Kitine ihtiyacınız olur. Orijinal HP Toner Yeniden Yükleme Kitlerini **www.hp.com/buy/supplies** adresinden veya yerel HP satıcınızdan satın alabilirsiniz. Ne zaman toner ekleneceğini belirlemek için yazıcının önündeki toner seviyesi göstergesini kontrol edin.

#### **Toner seviyesi göstergesinin durumları**

**Dolu**: Toner seviyesi yüksektir ve daha fazla toner eklenemez.

**Doldur**: Toner kısmen tükenmiştir. "+1", bir HP Toner Yeniden Yükleme Kiti eklenebileceği anlamına gelir.

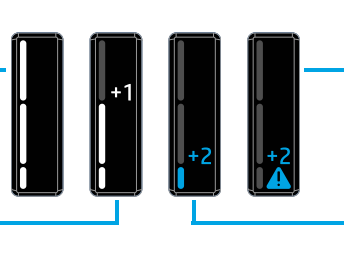

toner eklenene dek yazdırma yapmaz.

**Çok Düşük**: Yazıcı,

**Düşük**: Toner seviyesi düşüktür. "+2", iki HP Toner Yeniden Yükleme Kiti eklenebileceği anlamına gelir.

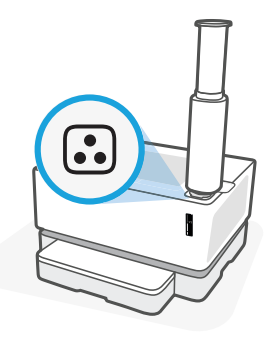

Yeniden yükleme bağlantı noktasının yanındaki **Yeniden Yükleme Durumu** ışığı beyaz yandığında toner eklenebilir. Işık sönükken toner eklenemez. Nasıl toner ekleneceğini öğrenmek için HP Toner Yeniden Yükleme Kiti üzerindeki talimatlara uyun veya **www.hp.com/support/Neverstop1200** adresinden Kullanıcı Kılavuzunu indirin.

# **Kablosuz bağlantı kurma (yalnızca kablosuz modellerde)**

Kurulum kılavuzundaki talimatlar uyarınca HP yazıcı yazılımını indirip yükleyin ve yazıcıyı kablosuz ağınıza bağlamak için yazılımdaki talimatlara uyun.

Yazıcı başarılı bir şekilde kablosuz ağınıza bağlandığında yazıcı kontrol panelindeki **Kablosuz** ışığının <sup>((</sup>†<sup>)</sup>) vanıp sönmesi durur ve ışık sabit olarak mavi yanmaya devam eder. Işık sabit şekilde maviye dönmüyorsa, aşağıdaki çözüm yollarını deneyin.

## **Kablosuz sorunlarını çözme**

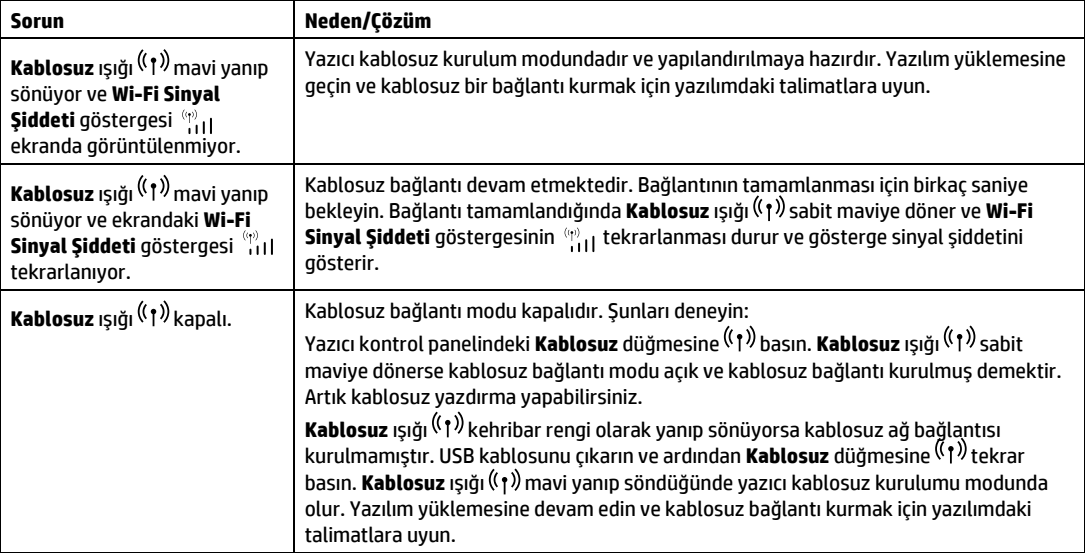

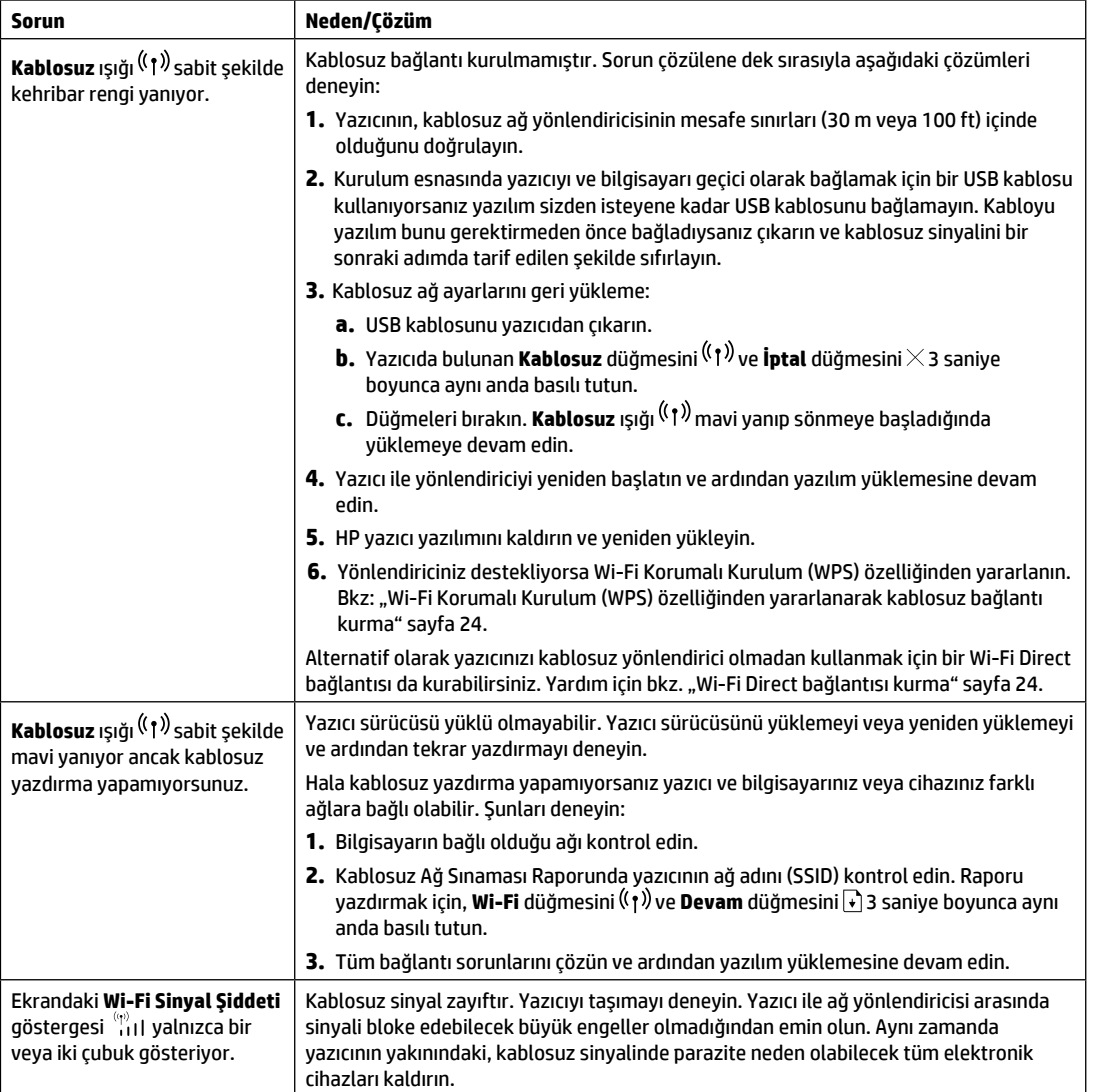

#### <span id="page-23-0"></span>**Wi-Fi Korumalı Kurulum (WPS) özelliğinden yararlanarak kablosuz bağlantı kurma**

- **1.** Yönlendiricinizin WPS düğmesine  $\theta$  basın.
- **2.** İki dakika içinde yazıcı kontrol panelindeki **Kablosuz** düğmesine <sup>((</sup> 1<sup>))</sup> basıp düğmeyi 3-5 saniye basılı tutun.
- 3. Kablosuz ısığı <sup>((</sup>1<sup>)</sup>) yanıp sönmesi durup bağlantının kurulduğunu gösterecek şekilde sabit mavi yanana dek bekleyin ve ardından yazılım yüklemesine devam edin.

Yazıcı **Kablosuz** ışığı kehribar rengine dönerse ve **İptal** ışığı yanıp sönmeye başlarsa WPS kurulum modu zaman aşımına uğramış veya bir hata oluşmuştur. **İptal** düğmesine basın ve ardından bağlantıyı kurmak için yukarıda adımları tekrarlayın.

#### <span id="page-23-1"></span>**Wi-Fi Direct bağlantısı kurma**

Bir yazıcıya kablosuz olarak ve mevcut bir kablosuz ağa bağlantı olmadan bağlanabilmek için Wi-Fi Direct özelliğinden yararlanın. Wi-Fi Direct kullanmak için:

- Yazıcı kontrol panelindeki **Wi-Fi Direct** ışığının yandığından emin olun. Işık yanmıyorsa **Wi-Fi Direct** düğmesine basın.
- Wi-Fi Direct adını ve şifresini kontrol etmek için bir Yapılandırma Raporu yazdırmak amacıyla yazıcıdaki **Devam** düğmesine  $\star$  basıp bunu 3 saniye basılı tutun. Wi-Fi Direct bilgileri, Ağ Özeti sayfasında gösterilir.

Daha fazlasını öğrenmek için şuna bakın: **hp.com/go/wirelessprinting**.

# **Yazıcı çalışma ortamı koşulları**

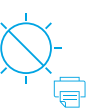

Yazıcıyı doğrudan güneş ışığından koruyun

Önerilen sıcaklık aralığı:  $17,5^{\circ} - 25^{\circ}$  C (63,5° – 77° F)

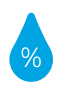

Önerilen nem aralığı: %30 – %70

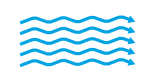

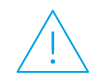

Yazıcıyı iyi havalandırılan bir yerde tutun

Voltaj sınırlarını aşmayın

# **Daha fazla bilgi**

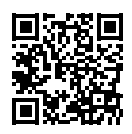

**Ürün desteği <www.hp.com/support/Neverstop1200>**

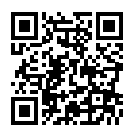

**HP kablosuz yazdırma <www.hp.com/go/wirelessprinting>**

## **Анықтамалық нұсқаулық**

Принтердің басқару тақтасы, басқару тақтасының индикатор үлгілерін түсіндіру әдісі, сымсыз байланыс ақауларын жою және тағы басқа ақпарат алу үшін осы нұсқаулықты оқыңыз.

# **Принтердің басқару тақтасы**

**ЕСКЕРТПЕ:** Құрылғының моделіне байланысты басқару тақтысының түймелері әртүрлі.

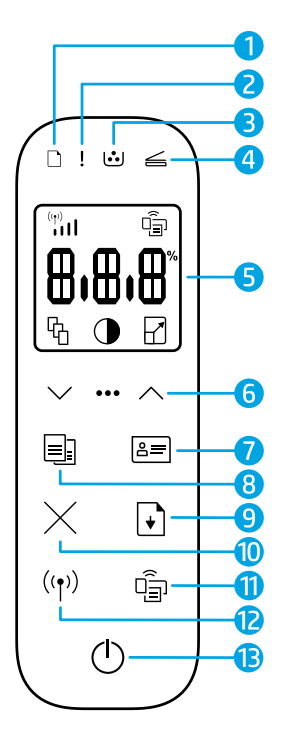

- **1 Қаға**з индикаторы
- **2 Назар аударыңыз** индикаторы
- **3 Барабан** индикаторы
- **4 Қақпағы ашық** иникаторы
- **5 Басқару тақтасының дисплейі:**
	- **Wi-Fi сигнал күші** индикаторы **\***
	- **Wi-Fi Direct** белгішесі**\***
	- **Көшірмелер саны** белгішесі ዔ
	- **Ашықтау/Күңгірттеу**  белгішесі
	- **Кішірейту/Ұлғайту** белгішесі M
- **6 Мәзір түймелері:**
	- **Жоғары/төмен** көрсеткі түймелері $\heartsuit$
	- **Мәзір** түймесі
- **7 Жеке куәлікті көшіру** түймесі
- **8 Көшіруді бастау** түймесі
- **9 Жалғастыру** түймесі
- **10 Бас тарту** түймесі
- **11 Wi-Fi Direct** түймесі/индикаторы**\***
- **12 Сымсыз байланыс** түймесі/ индикаторы**\***
- **13 Қуат түймесі**/Дайын индикаторы  $\bigcirc$
- **\*** Тек сымсыз модельдерде

# **Қазақша**

# **Басқару тақтасының индикатор үлгілері**

71

Ішкі қате; принтерді өшіріп, қайта бастау

Дайын Қақпағы ашық/қағаз өлшемі сәйкес келмейді/басқа қате

1<

Өңдеу/тазалау/ салқындату/өшіру  $\bigcap$  $\leq$  1 $\leq$ 

Қағаз таусылған Қағаз кептелісі

 $|\leq|\mathcal{C}|$ 

Барабанның немесе тонерді қайта жүктеу жинағының қатесі

7 I S

 $|\xi|$   $|\xi|$ 

Барабанды ауыстыру қажет

Жалпы принтер ақауларын шешу туралы қосымша ақпаратты **[www.hp.com/support/N](http://www.hp.com/support/Neverstop1200)everstop1200** сайтынан қараңыз. Сымсыз қосылым ақауларын шешу үшін ақпаратты "Сымсыз қосылымды реттеу (тек сымсыз модельдерде)" (2-бет) бөлімінен қараңыз.

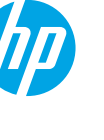

# **Тонер деңгейін тексеру**

Принтердегі тонер төмен деңгейде болса, тонерді қосу үшін бір немесе екі HP тонерін қайта жүктеу жинағы қажет болады. Түпнұсқа HP тонерін қайта жүктеу жинақтарын **www.hp.com/buy/supplies** сайтынан немесе жергілікті HP сатушысынан сатып алуға болады.

Тонерді қосу уақытын анықтау үшін принтердің алдыңғы жағындағы тонер деңгейінің индикаторын тексеріңіз.

#### **Тонер деңгейінің индикаторын көрсете**

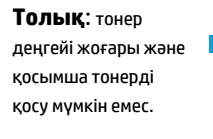

**Толтыру**: тонер жартылай таусылған. "+1" бір HP тонерін қайта жүктеу жинағын қосуға болатынын білдіреді.

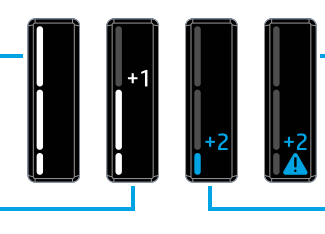

**Өте төмен**: тонер қосылғанша, принтер басып шығармайды.

**Төмен**: тонер деңгейі төмен. "+2" бір HP тонерін қайта жүктеу жинақтарын қосуға болатынын білдіреді.

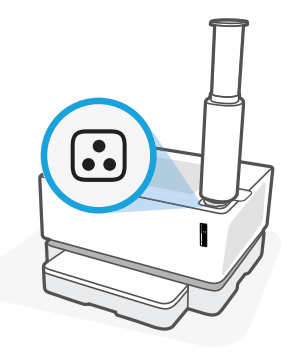

Қайта жүктеу портының жанындағы **Қайта жүктеу күйі** индикаторы <mark>Ф</mark>ақ түсте жанады. Индикатор өшіп тұрған кезде, тонерді қосуға болмайды. Тонерді қосу жолын үйрену үшін HP тонерді қайта жүктеу жинағы бойынша нұсқауларды орындаңыз немесе **www.hp.com/support/Neverstop1200** сайтынан пайдаланушы нұсқаулығын жүктеп алыңыз.

# **Сымсыз қосылымды реттеу (тек сымсыз модельдерде)**

Орнату нұсқаулығында көрсетілгендей, HP принтерінің бағдарламалық құралын жүктеп алып, орнатыңыз, содан соң принтерді сымсыз желіге жалғау үшін бағдарламалық құралдағы нұсқауларды орындаңыз.

Принтер сымсыз желіге сәтті жалғанғаннан кейін, принтердің басқару тақтасындағы **Сымсыз байланыс** индикаторы жыпылықтауын тоқтатып, көк түсте тұрақты жанады. Егер индикатор көк түсте тұрақты жанбаса, келесі әрекеттерді орындап көріңіз.

#### **Сымсыз байланыс ақауларын шешу**

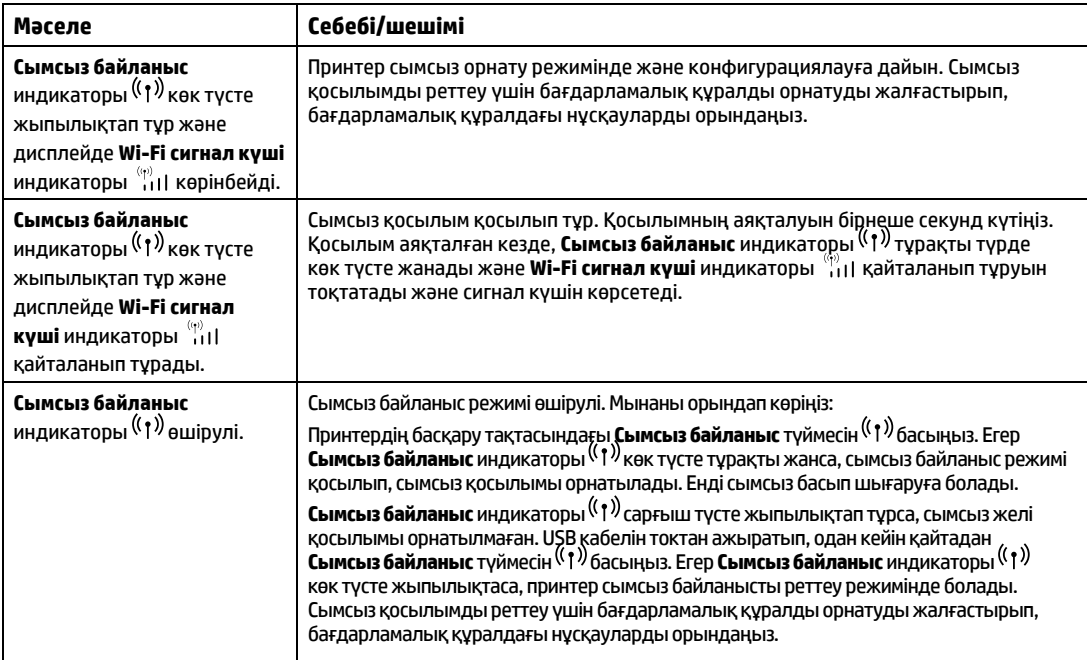

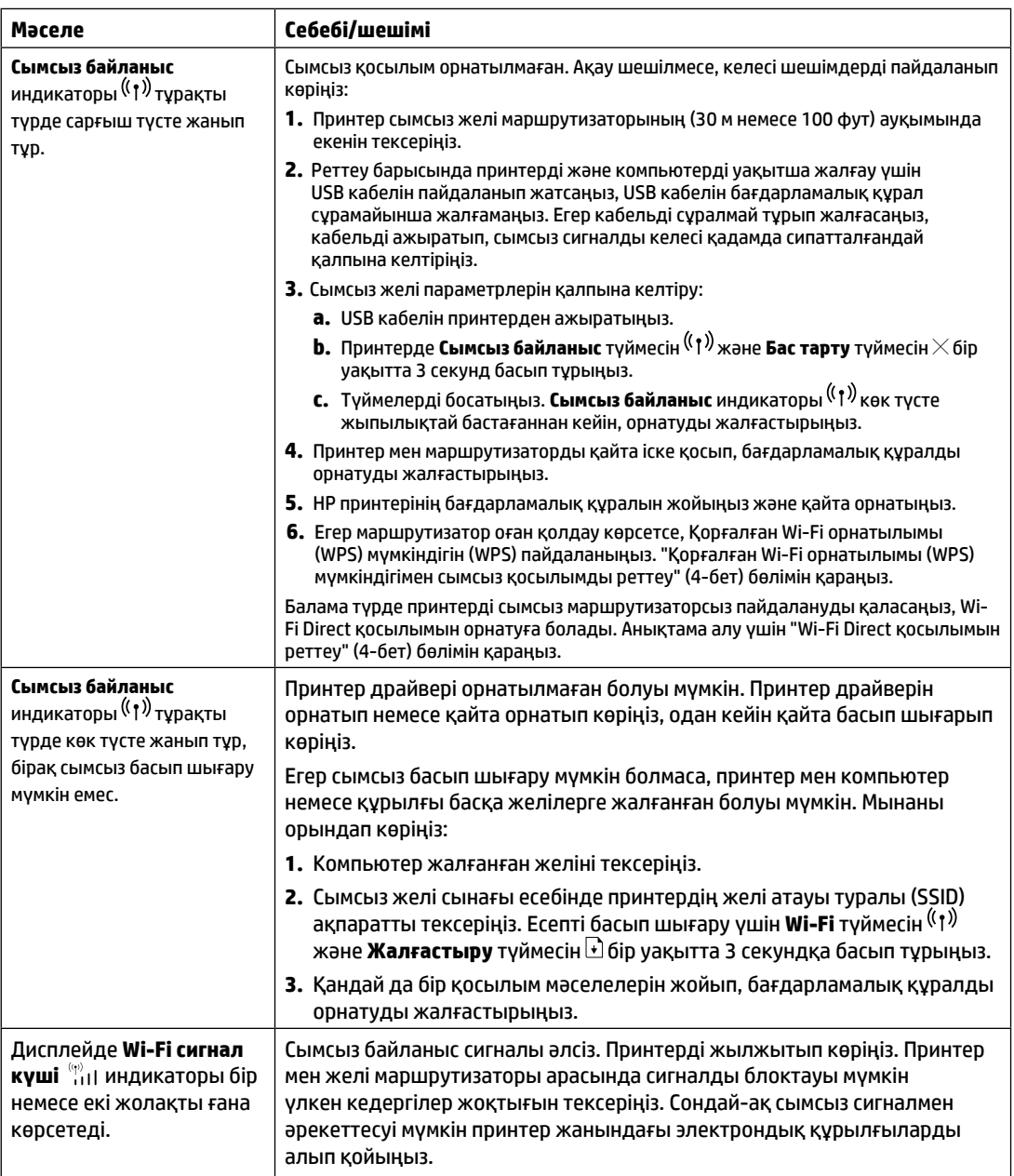

#### **Қорғалған Wi-Fi орнатылымы (WPS) мүмкіндігімен сымсыз қосылымды реттеу**

- 1. Маршрутизатордағы WPS түймесін  $\vartheta$  басыныз.
- <mark>2.</mark> Екі минут ішінде принтердің басқару тақтасындағы **Сымсыз байланыс** түймесін <sup>((</sup>1<sup>))</sup> 3-5 секунд басып тұрыңыз.
- **3.** Қосылым орнатылғанын көрсететін **Сымсыз байланыс** индикаторы жыпылықтауды тоқтатпайынша және тұрақты көк түсте жанып тұрмайынша шамамен екі минут күтіңіз және одан кейін бағдарламалық құралды орнатуды жалғастырыңыз.

Принтер **Сымсыз байланыс** индикаторы сарғылт түсте және **Бас тарту** индикаторы жыпылықтап тұрса, WPS орнату режимінің уақыты аяқталған немесе қате орын алған. **Бас тарту** түймесін басып $\times$ , одан кейін қосылымды реттеу үшін жоғарыдағы қадамдарды қайталаңыз.

#### **Wi-Fi Direct қосылымын реттеу**

Бар сымсыз желіге жалғамай, принтерді сымсыз жалғау үшін Wi-Fi Direct мүмкіндігін пайдаланыңыз. Wi‑Fi Direct мүмкіндігін пайдалану үшін:

- Принтердің басқару тақтасындағы **Wi-Fi Direct** индикаторы қосулы екендігін тексеріңіз. Ол өшірулі болса, **Wi-Fi Direct** түймесін басыңыз.
- Wi-Fi Direct аты мен құпиясөзін тексеру үшін конфигурациялау есебін басып шығару мақсатында принтерде **Жалғастыру** түймесін 3 секунд басып тұрыңыз. Wi-Fi Direct ақпараты желінің жиынтық бетінде көрсетіледі.

Қосымша ақпаратты **[www.hp.com/go/wifidirectprinting](http://www.hp.com/go/wifidirectprinting)** бетінен қараңыз.

# **Принтердің пайдаланылу ортасына қатысты нұсқаулар**

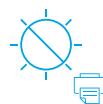

Принтерді тікелей түсетін күн сәулесінен қорғаңыз

Ұсынылған температура ауқымы:  $17.5^{\circ} - 25^{\circ}$  C  $(63.5^{\circ} - 77^{\circ} F)$ 

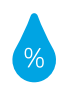

Ұсынылған ылғалдылық ауқымы: 30% – 70%

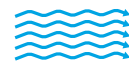

Принтерді жақсы желдетілетін аймақта сақтаңыз

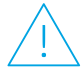

Кернеу шектеулерін асырмаңыз

## **Қосымша мәліметтер алу**

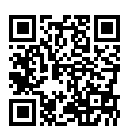

**Өнімді қолдау [www.hp.com/support/Neverstop1200](http://www.hp.com/support/Neverstop1200)**

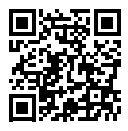

**HP сымсыз басып шығару [www.hp.com/go/wirelessprinting](http://www.hp.com/go/wirelessprinting%20)** 

**Casakua** 

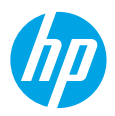

# **Довідковий посібник**

Прочитайте цей посібник, щоб ознайомитися з панеллю керування принтера, а також дізнатися, що означають сигнали індикаторів панелі, як вирішувати проблеми з безпроводовим зв'язком і де шукати додаткову інформацію.

#### **Панель керування принтера**

**ПРИМІТКА.** Кнопки на панелі керування відрізняються залежно від моделі пристрою.

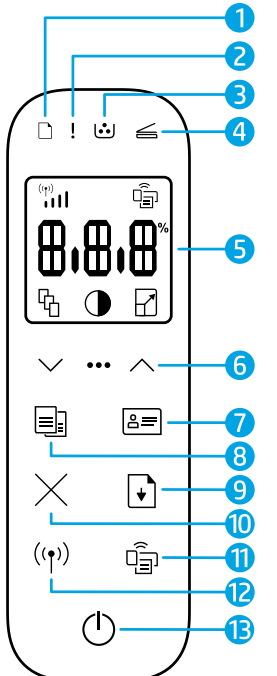

- **1** Індикатор паперу $\Box$
- **2** Індикатор **помилки**
- **3** Індикатор барабана передачі зображень
- **4** Індикатор відкривання **кришки**
- **5 Дисплей панелі керування**
	- Індикатор **потужності сигналу Wi-Fi**\*
	- Піктограма **Wi-Fi Direct**\*
	- Піктограма **кількості копій**
	- Піктограма **інтенсивності підсвічування**
	- Піктограма **масштабування**

#### **6 Кнопки меню**

- Кнопки зі стрілками **вгору/вниз**
- Кнопка **меню**
- **7** Кнопка **копіювання посвідчень**
- **8** Кнопка **запуску друку**
- **9 Кнопка** відновлення друку
- **10** Кнопка скасування $\times$
- **11** Кнопка/індикатор **Wi-Fi Direct\***
- **12** Кнопка/індикатор безпроводового зв'язку**\***
- **13** Кнопка живлення / індикатор готовності $\mathbb O$
- **\* Тільки моделі з підтримкою безпроводового зв'язку**

#### **Індикація на панелі керування**

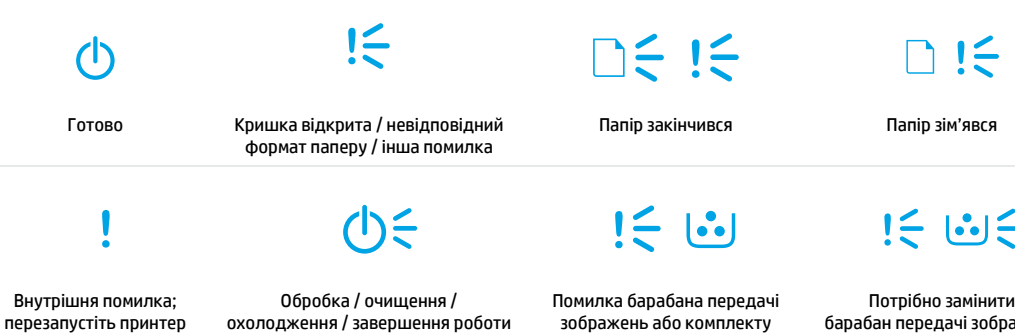

*<u>Икраїнська</u>* **Українськаาбпажень** 

Щоб отримати докладні відомості про вирішення поширених проблем із принтером, завантажте посібник користувача на сайті **[www.hp.com/support/N](http://www.hp.com/support/Neverstop1200)everstop1200.** Щоб дізнатися, як усунути проблеми з безпроводовим зв'язком, перегляньте розділ "Налаштування безпроводового зв'язку (лише у відповідних моделях)" на стор. 30.

для заправки тонера

# **Перевірка рівня тонера**

Коли рівень тонера в принтері стане занизьким, для його відновлення знадобиться один або два комплекти HP Toner Reload Kit. Оригінальні комплекти HP Toner Reload Kit можна придбати на веб-сайті **www.hp.com/buy/supplies** або в місцевого партнера HP.

Щоб визначити, коли слід додавати тонер, скористайтесь індикатором рівня тонера на передній панелі принтера.

#### **Стани індикатора рівня тонера**

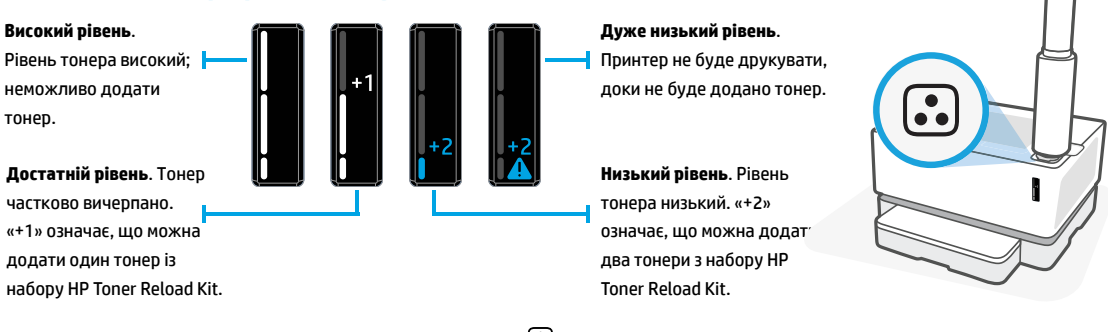

Тонер можна додавати, якщо індикатор **стану заправки** поруч зі спеціальним портом світиться білим. Якщо індикатор не світиться, тонер додавати не можна. Щоб дізнатися, як додавати тонер, перегляньте інструкції на наборі HP Toner Reload Kit або завантажте посібник користувача на сторінці **www.hp.com/support/Neverstop1200.** 

#### **Налаштування безпроводового зв'язку (лише у відповідних моделях)**

Відповідно до інструкцій у посібнику з налаштування, завантажте й інсталюйте програмне забезпечення принтера HP та дотримуйтеся вказівок майстра, щоб підключити принтер до безпроводової мережі.

Коли принтер підключиться до мережі, індикатор **безпроводового зв'язку <sup>((</sup>↑<sup>)</sup>)** на панелі керування принтера припинить блимати й безперервно світитиметься блакитним . Якщо індикатор не світиться безперервно блакитним, спробуйте усунути проблему наведеними нижче способами.

#### **Вирішення проблем із безпроводовим зв'язком**

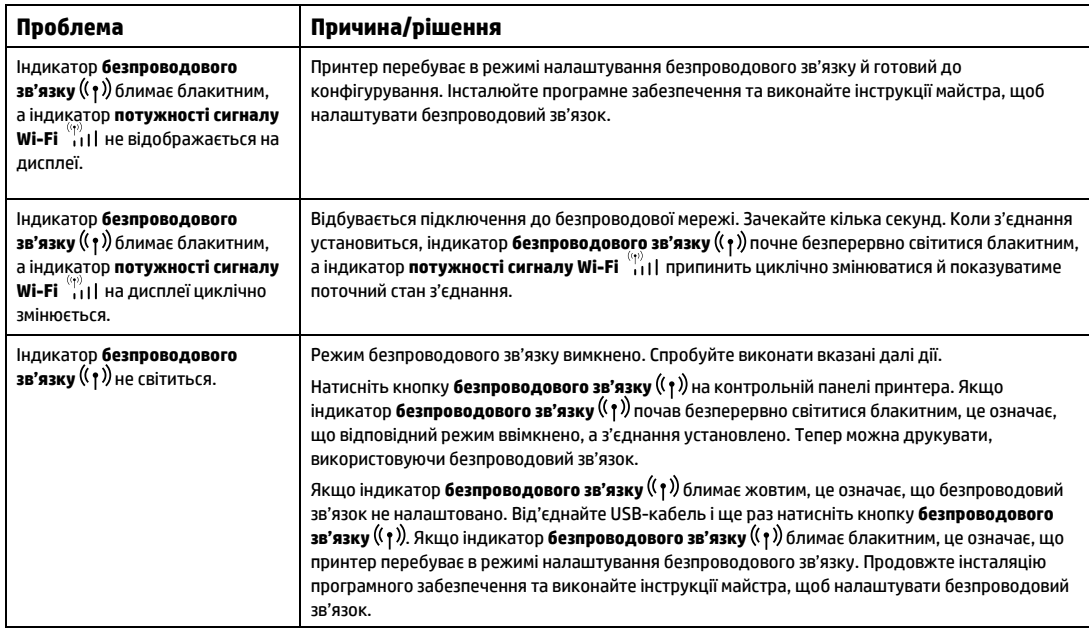

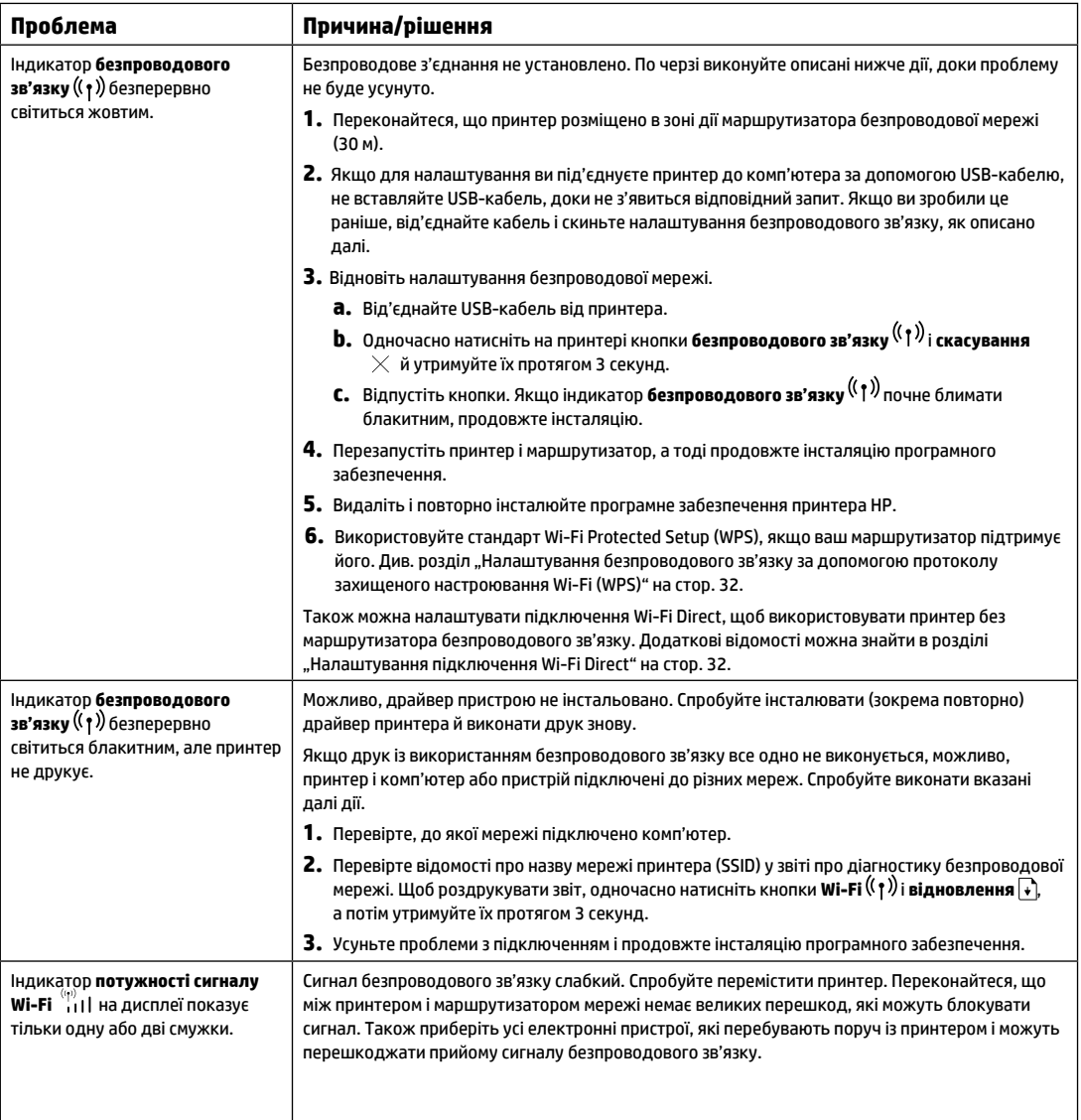

#### <span id="page-31-0"></span>**Налаштування безпроводового зв'язку за допомогою протоколу захищеного настроювання Wi-Fi (WPS)**

- **1.** Натисніть кнопку WPS  $\theta$  на маршрутизаторі.
- **2.** Протягом двох наступних хвилин натисніть кнопку **безпроводового зв'язку** <sup>(</sup>(†)<sup>)</sup> на панелі керування принтера й утримуйте її протягом 3–5 секунд.
- <mark>3.</mark> Зачекайте приблизно дві хвилини, доки індикатор **безпроводового зв'язку** <sup>(</sup>(†<sup>))</sup> не припинить блимати й не почне безперервно світитися блакитним. Це означатиме, що підключення установлено й можна продовжити інсталяцію програмного забезпечення.

Якщо індикатор **безпроводового зв'язку** принтера світиться жовтим, а індикатор **скасування** почав блимати, це означає, що час режиму налаштування WPS вичерпано або сталася помилка. Натисніть кнопку **скасування**  $\times$ , а тоді повторно виконайте наведені вище дії, щоб налаштувати підключення.

#### <span id="page-31-1"></span>**Налаштування підключення Wi-Fi Direct**

Використовуйте Wi-Fi Direct для безпроводового підключення принтера (без підключення до наявної безпроводової мережі). Щоб використовувати Wi-Fi Direct, виконайте вказані далі дії.

- Переконайтеся, що індикатор **Wi-Fi Direct** на панелі керування принтера світиться. Якщо індикатор вимкнений, натисніть кнопку Wi-Fi Direct **Dans**.
- Щоб перевірити ім'я та пароль Wi-Fi Direct, натисніть кнопку **відновлення →** на принтері й утримуйте її протягом 3 секунд, щоб роздрукувати звіт про конфігурацію. На сторінці огляду мережі відображаються відомості про Wi-Fi Direct.

Щоб дізнатися більше, перейдіть на сторінку **[www.hp.com/go/wifidirectprinting](http://www.hp.com/go/wifidirectprinting)**.

## **Інструкції щодо умов використання принтера**

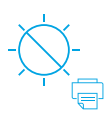

Не допускайте потрапляння на принтер прямих сонячних променів

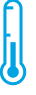

Рекомендований діапазон температур: 17,5–25 °C

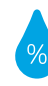

Рекомендований діапазон вологості: 30–70%

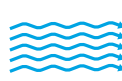

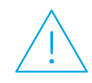

Тримайте принтер у місці з гарною вентиляцією

Не допускайте перевищення обмеження напруги

## **Додаткова інформація**

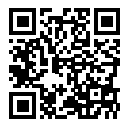

**Служба технічної підтримки [www.hp.com/support/Neverstop1200](http://www.hp.com/support/Neverstop1200)**

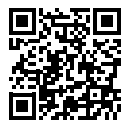

**Безпроводовий друк HP [www.hp.com/go/wirelessprinting](http://www.hp.com/go/wirelessprinting%20)** 

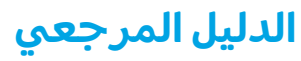

اقرأ هذا الدليل للتعرُّف على لوحة تحكم الطابعة وتعرَّف على كيفية تفسير انماط إضاءة لوحة التحكم وحل<br>اقرأ هذا الحسال الذي احَمَّ على الرَّبّ مشكلات الاتصال اللاسلكي والعثور على مزيد من المعلومات.

# **لوحة التحكم في الطابعة**

**مالحظة:** ً تختلف أزرار لوحة التحكم وفقا لطراز جهازك.

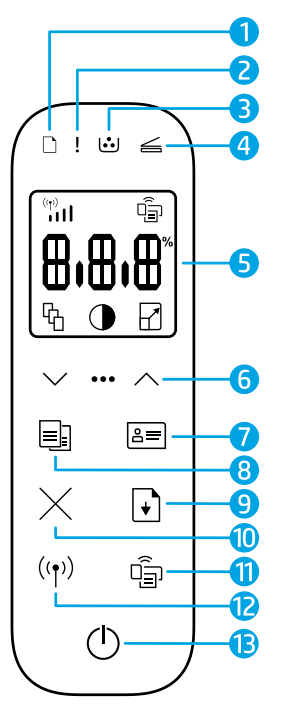

- **1** مصباح الورق
	- **2** مصباح **التنبيه**
- **3** مصباح أسطوانة التصوير
	- **4** مصباح فتح الغطاء
- **5 شاشة عرض لوحة التحكم:**
- مؤشر **قوة إشارة Fi-Wi\***
	- \***Wi-Fi Direct** أيقونة•
		- أيقونة **ُ عدد النسخ**
		- أيقونة **أفتح/أغمق**
	- أيقونة **تصغير/تكبير**
- **6 أزرار القائمة:**
- زرا السهمين **لأعلى/لأسفل** $\lozenge$ 
	- زر **القائمة**
	- **7** الزر **نسخ بطاقات الهوية**
		- **8** زر **بدء النسخ**
		- **9** زر **استئناف**
		- **10** زر **إلغاء األمر**
	- **\*Wi-Fi Direc**t **زر/مصباح 11**
		- <mark>12</mark> زر**/مصباح لاسلكي\*** <sup>(י</sup>ا′
	- **13** زر **الطاقة**/**مصباح االستعداد**
		- **\*** الطرازات الالسلكية فقط

# **أنماط مصابيح لوحة التحكم**

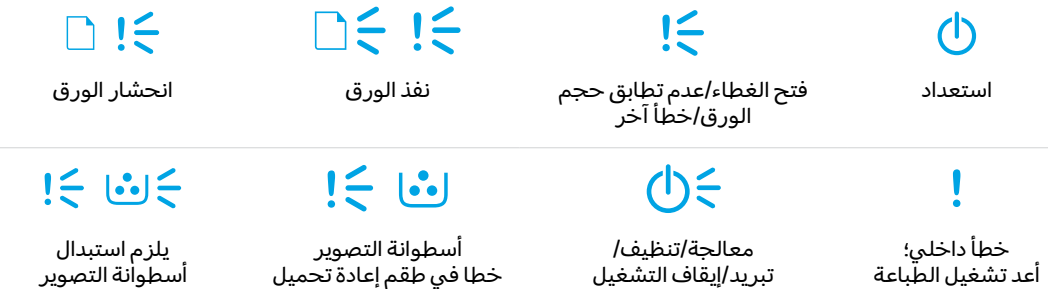

للحصول على مزيد من المعلومات حول مشالك الطابعة الشائعة، قم بتنزيل "دليل المستخدم" من موقع **www.hp.com/support/[N](www.hp.com/support/Neverstop1200)everstop1200.** لحل مشاكل الاتصال اللاسلكي، راجع "إعداد اتصال لاسلكي (الطرازات اللاسلكية فقط)" في صفحة 34.

مسحوق الحبر

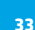

# **التحقق من مستوى مسحوق الحبر**

عندما ينخفض مستوى الحبر الموجود في الطابعة، ستحتاج إلى طقم أو طقمين لإعادة تحميل مسحوق الحبر من HP لإضافة مسحوق الحبر. يمكنك شراء أطقم إعادة تحميل مسحوق الحبر من HP من موقع **supplies/buy/com.hp.www** أو تاجر التجزئة المحلي التابع لك من HP.

تحقق من مؤشر مستوى الحبر الموجود في الجزء الأمامي من الطابعة لتحديد وقت إضافة مسحوق الحبر.

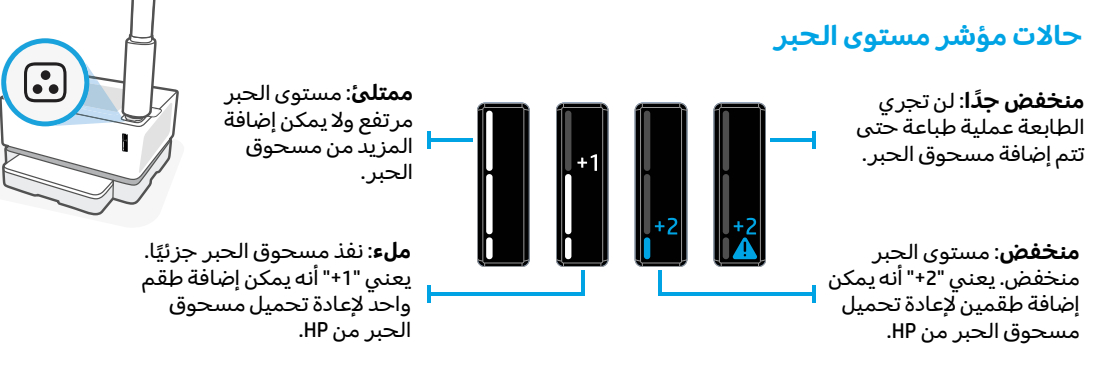

يمكن إضافة مسحوق الحبر عندما يتوهج مصباح **حاله إعادة التحميل** ك ابجوار منفذ إعادة التحميل باللون الابيض. تتعذر إضافة<br>مسحوق الحبر عندما يكون المصباح مطفاً. لمعرفة كيفية إضافة مسحوق الحبر، اتبع التعليمات الموجودة على طقم إع مسحوق الحبر من HP أو قم بتنزيل "دليل المستخدم" من موقع w**ww.hp.com/support/Neverstop1200.** 

# **إعداد اتصال السلكي (الطرازات الالسلكية فقط)**

وفقًا لتوجيهات دليل الإعداد، قم بتنزيل برنامج طابعة HP وتثبيته، واتبع التعليمات الموجودة في البرنامج لتوصيل الطابعة بشبكتك الالسلكية.

عندما يتم توصيل الطابعة بشبكتك اللاسلكية بنجاح، يتوقف وميض المصباح **لاسلكي لله الله**وجود على لوحة تحكم الطابعة ويظل بلون ازرق ثابت. إذا لم يتحول الضوء إلى اللون الازرق الثابت، فجرِّب الحلول التالية.

#### **حل مشلكات االتصال الالسلكي**

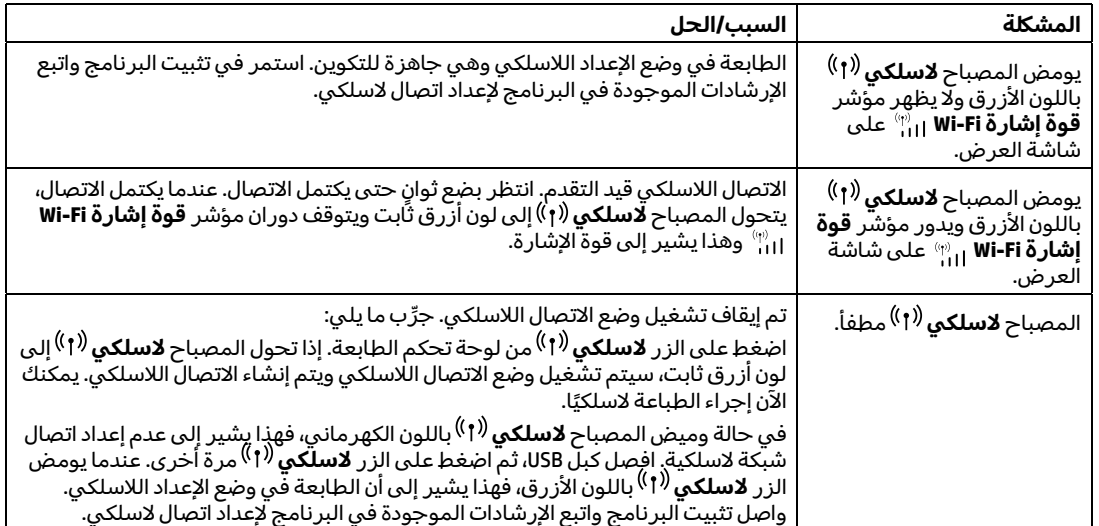

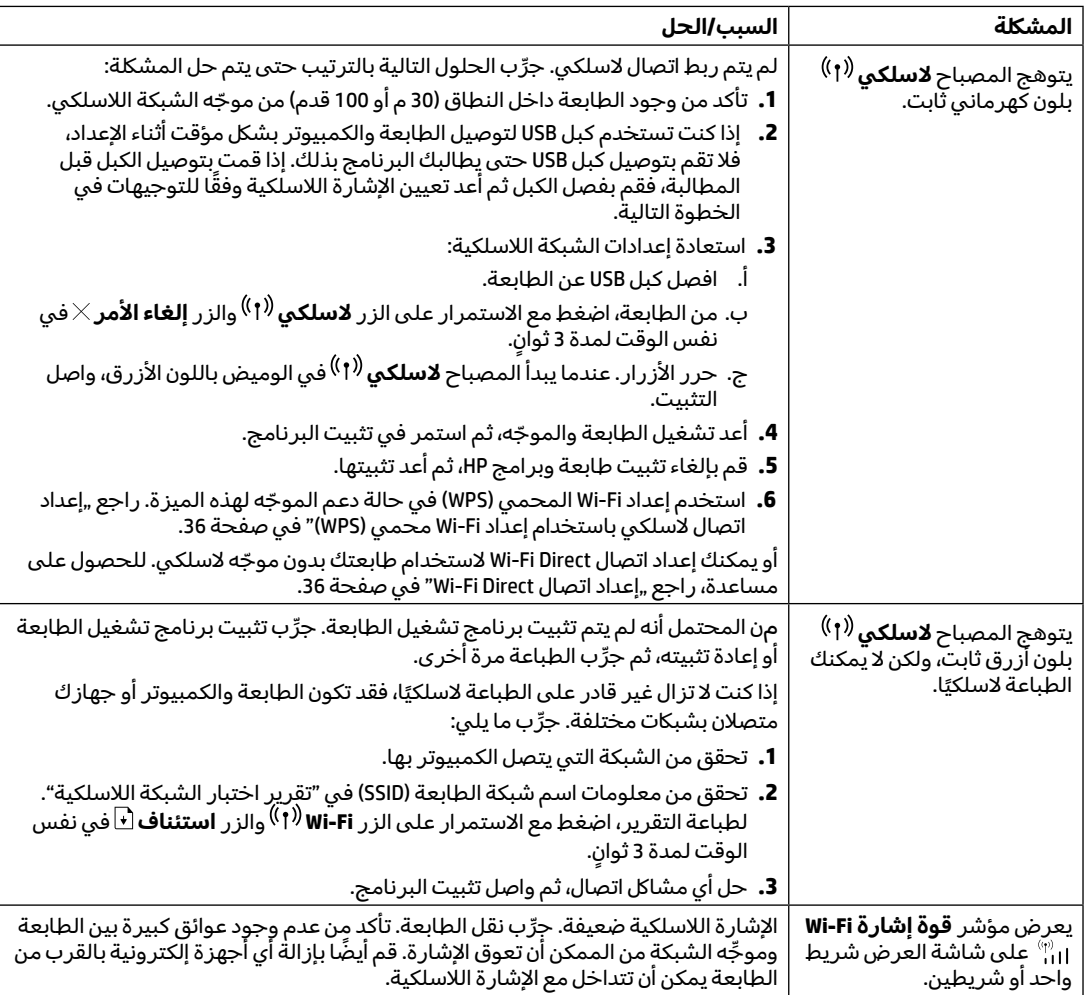

#### **إعداد اتصال السلكي باستخدام إعداد Fi-Wi محمي (WPS(**

- **.1** اضغط على الزر WPS ِّ الموجود بالموجه لديك.
- **.2** في غضون دقيقتين، اضغط مع االستمرار على الزر **السلكي** على لوحة تحكم الطابعة لمدة 3 إلى 5 ٍ ثوان.
- 3. انتظر حوالي دقيقتين حتى يتوقف المصباح **لاسلكي <sup>(1</sup> أ**<sup>)</sup> عن الوميض ويضيء باللون الأزرق الثابت، مما يشير إلى أن االتصال قد تم إنشاؤه، ثم تابع تثبيت البرنامج.

في حالة تحول المصباح **السلكي** إلى اللون الكهرماني وبدء مصباح **إلغاء األمر** في الوميض، فهذا يشير إلى انتهاء مهلة وضع إعداد WPS او حدوث خطا. اضغط على الزر إلغاء الامر × ، ثم كرر الخطوات السابقة لإعداد الاتصال.

#### **Wi-Fi Direct اتصال إعداد**

استخدم Wi-Fi Direct لتوصيل طابعة لاسلكيًا بدون الاتصال بشبكة لاسلكية موجودة. لاستخدام Wi-Fi Direct:

- تأكد من إضاءة مصباح Wi-Fi Direct أق<sup>ل</sup> على لوحة تحكم الطابعة. وإذا كان مطفأ، فاضغط على الزر Wi-Fi Direct <sup>إلى ا</sup>
- للتحقق من اسم اتصال Direct Fi-Wi ولكمة مروره، اضغط مع االستمرار على الزر **استئناف** بالطابعة لمدة 3 سنوات لطباعة "تقرير الإعداد". يتم عرض معلومات Wi-Fi Direct على صفحة ملخص الشَّبكة.

لمعرفة المزيد، تفضل بزيارة **wirelessprinting/go/com.hp**.

# **إرشادات بيئة تشغيل الطابعة**

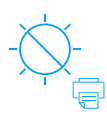

ً ضع الطابعة بعيدا عن ضوء الشمس المباشر

مدى درجة الحرارة الموصى بها: 17.5° إلى 25° مئوية

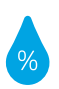

مدى الرطوبة الموصى بها: 30% إلى 70%

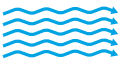

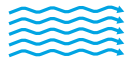

ضع الطابعة في منطقة جيدة التهوية

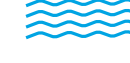

ال تتجاوز حدود الجهد

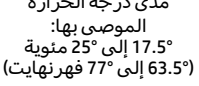

**تعرف على المزيد**

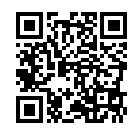

**دعم المنتج www.hp.com/support/Neverstop1200**

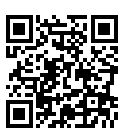

**الطباعة الالسلكية من HP www.hp.com/go/wirelessprinting** 

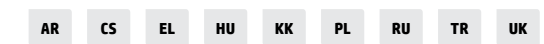

© Copyright 2019 HP Development Company, L.P.

The information contained herein is subject to change without notice.

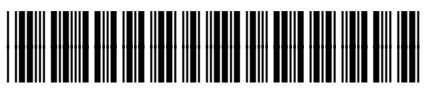

**العربية**